# **Karaage Admin Documentation**

*Release 6.1.4*

**Brian May**

**Apr 20, 2021**

# **CONTENTS**

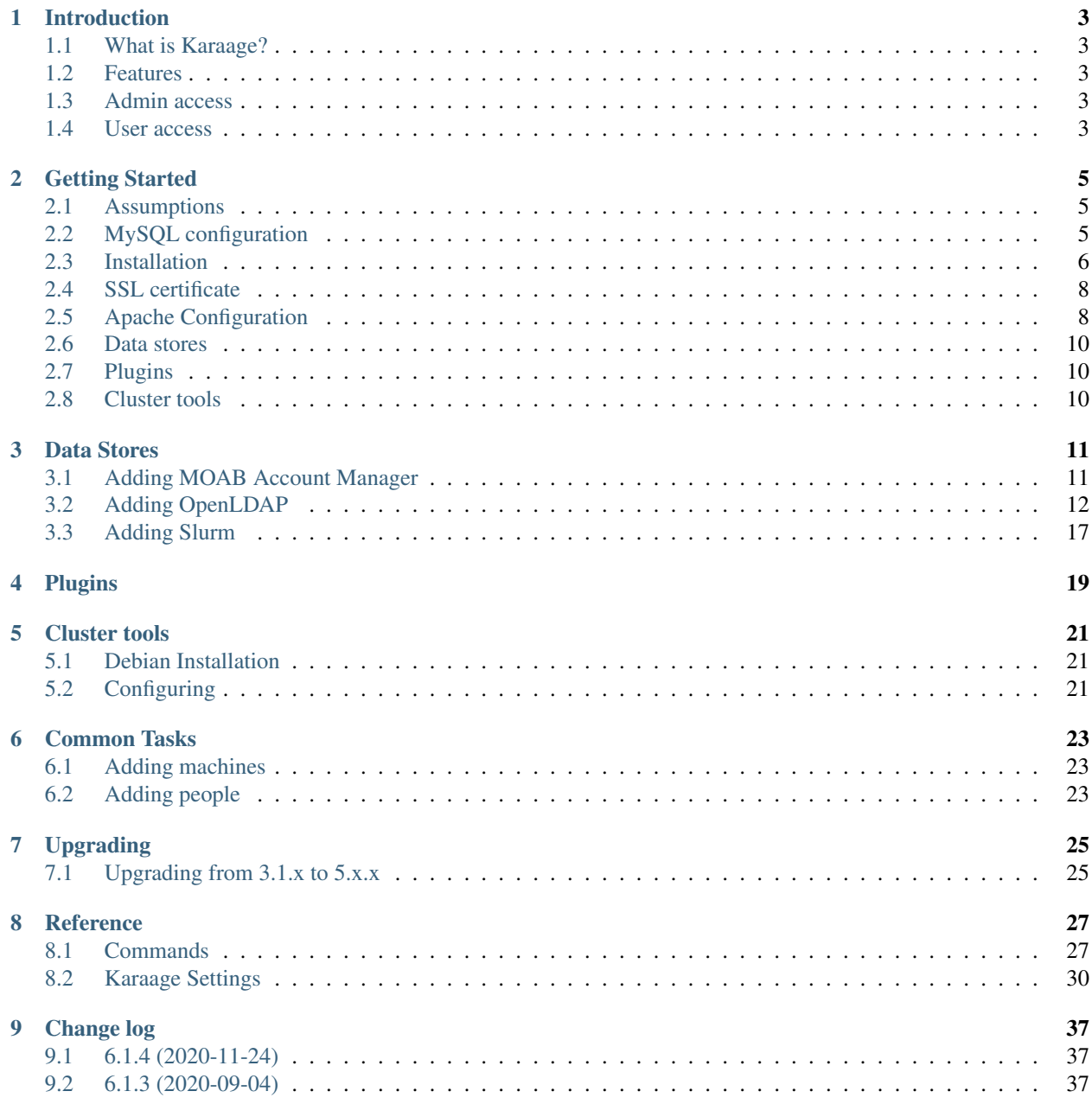

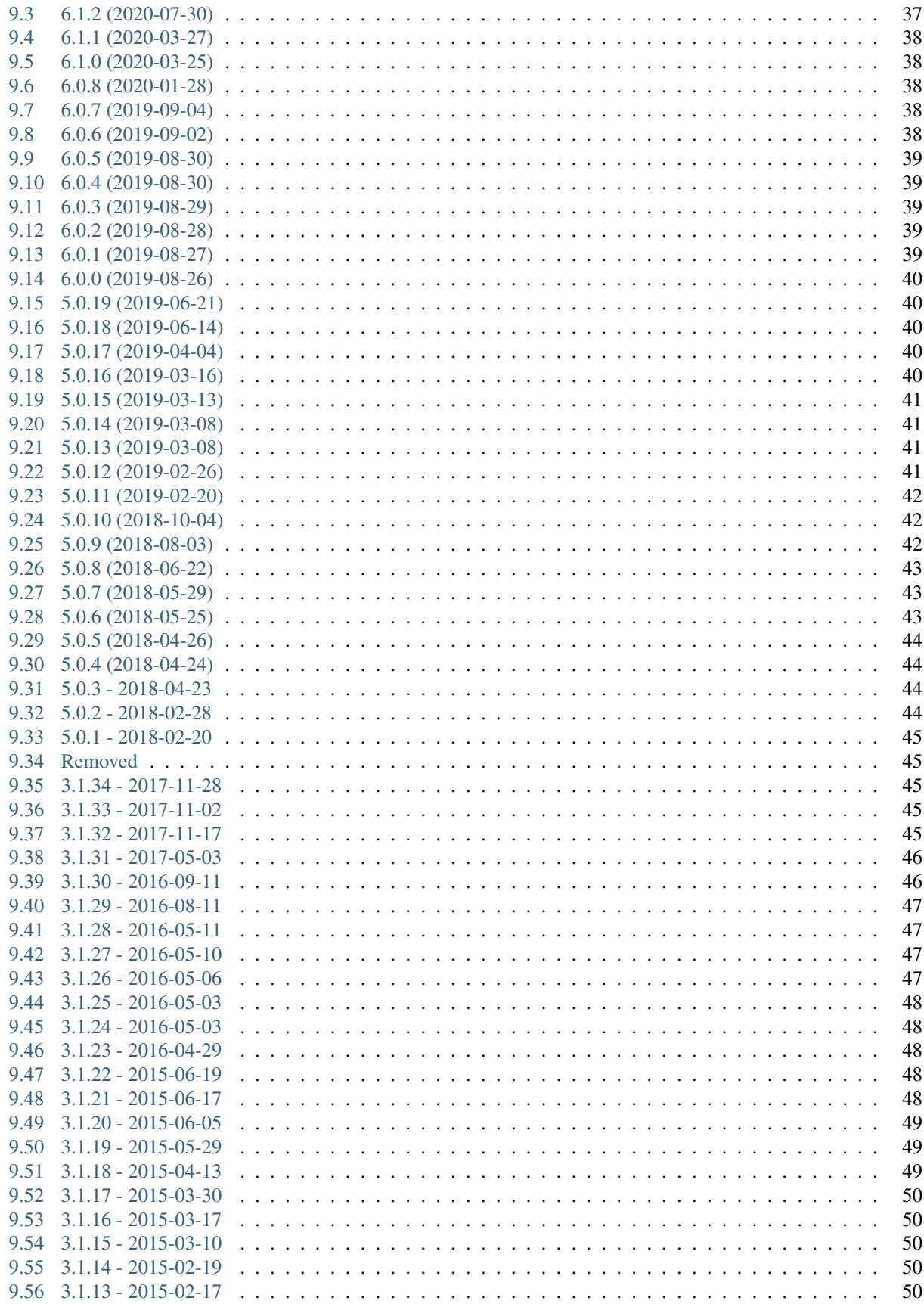

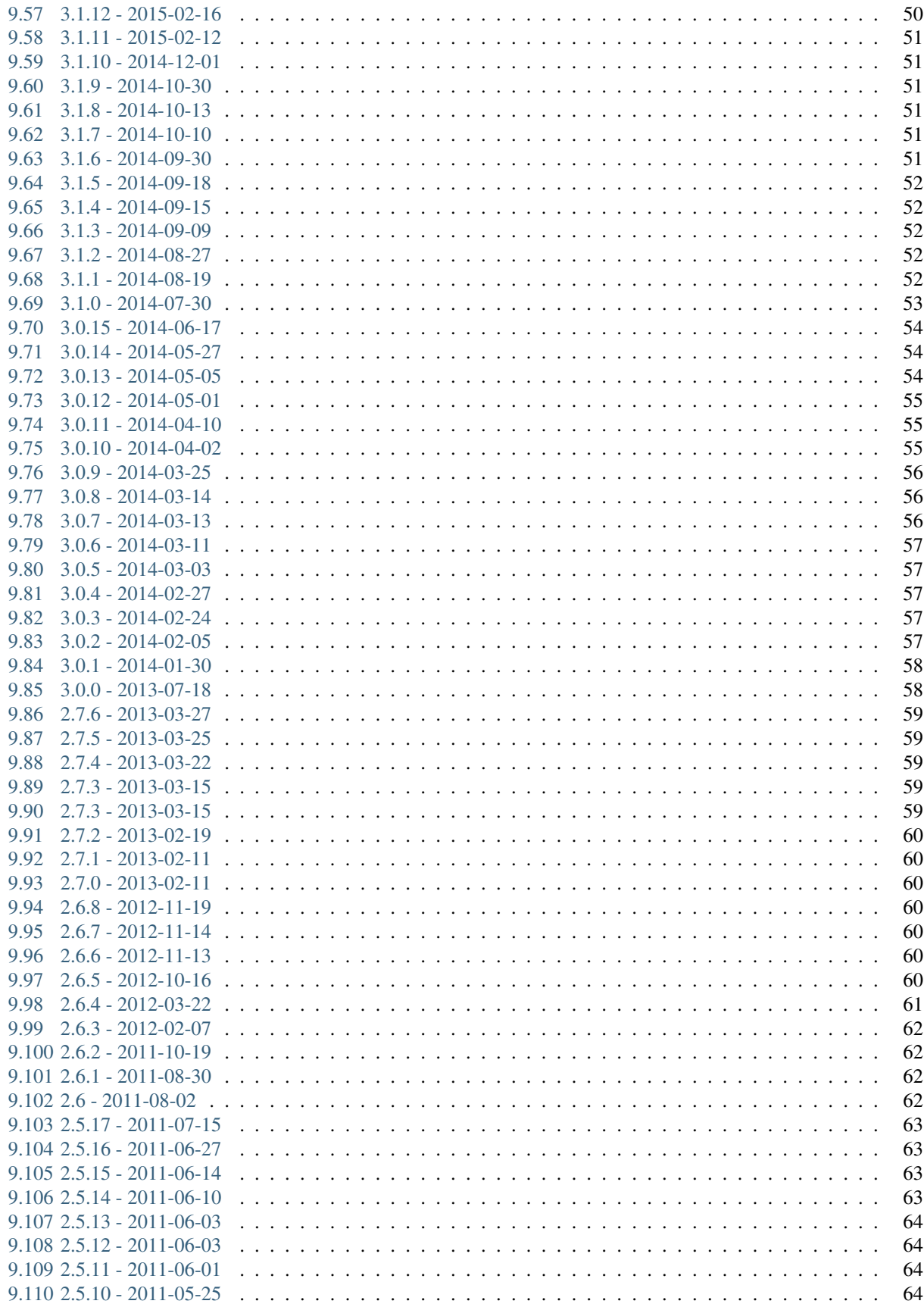

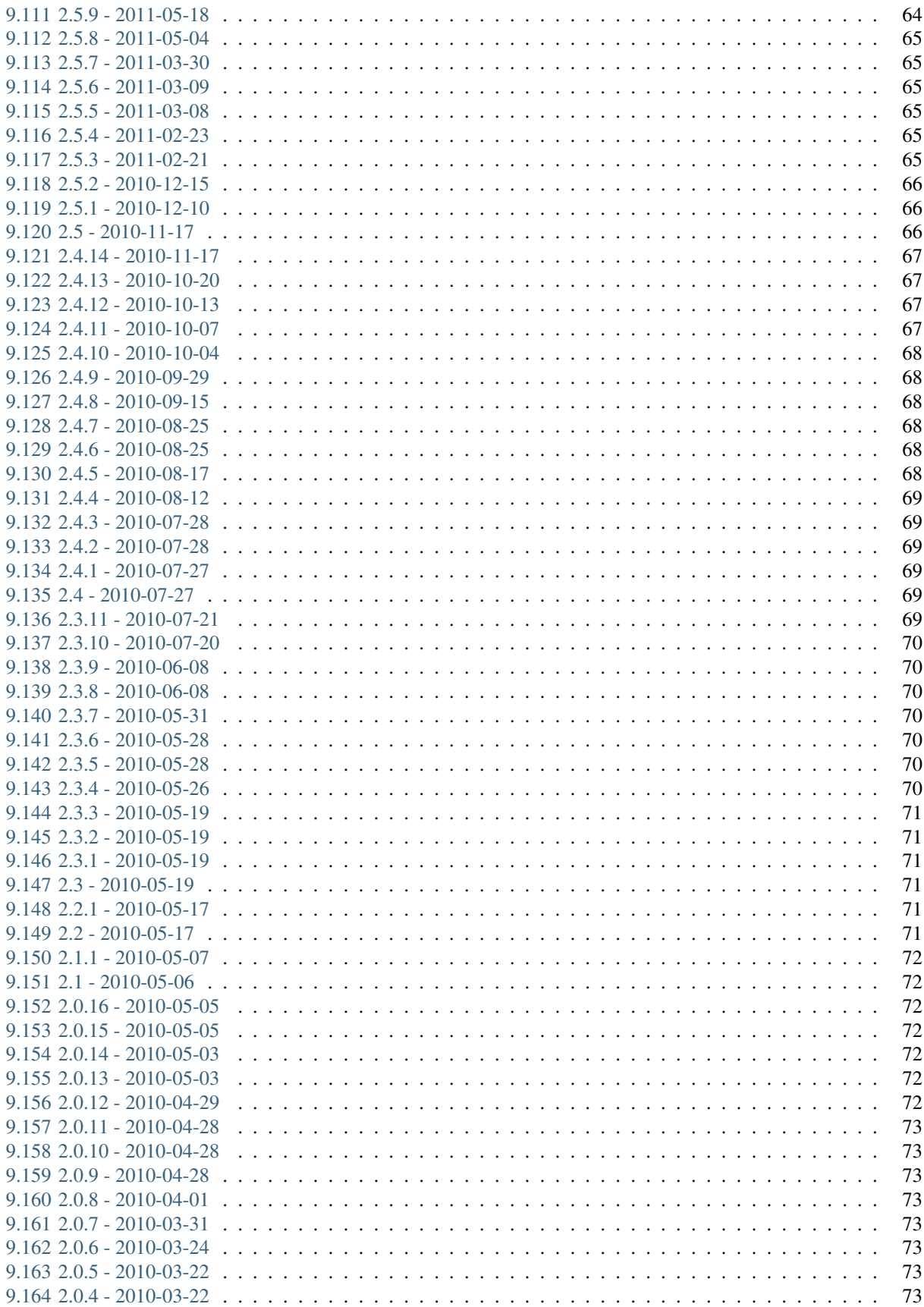

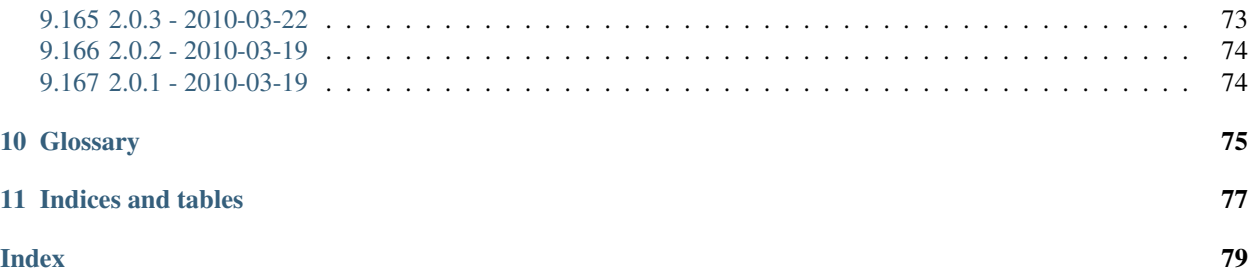

This is documentation for Karaage 3.

Date Apr 20, 2021

Version 6.1

Contents:

### **ONE**

# **INTRODUCTION**

### <span id="page-10-1"></span><span id="page-10-0"></span>**1.1 What is Karaage?**

Karaage is a cluster account management tool. It can manage users and projects in a cluster and can store the data in various backends.

# <span id="page-10-2"></span>**1.2 Features**

- Can store user information and/or posix account information in LDAP/Active Directory/passwd file.
- Email notifications.
- Auto account creation Allow project leaders to manage their users.
- Applications work flow Users can apply for accounts and be approved by project leaders.
- Usage reporting. Report on a per institute, per project or per user for CPU usage.
- Track usage of software and versions. Keep track of what software (and version) and type of jobs a user is running.

### <span id="page-10-3"></span>**1.3 Admin access**

When an administrator logs into karaage, they can do the following:

- See/modify information about all users/projects/institutes/applications/usage etc.
- Many changes are logged.
- Anything a normal user can.

### <span id="page-10-4"></span>**1.4 User access**

When a normal user logs into Karaage (or an administrator), they can do the following.

Allows users to:

- Modify their own account.
- Change password.
- Manage what projects they are in.

Allow project leaders to:

- Approve/Decline applications to join their project.
- Reset passwords for their members.
- Track their resource utilisation and software utilisation.

Allow institute delegates to:

- Approve/Decline new project applications.
- Manage all projects and users under the institute.

### **GETTING STARTED**

<span id="page-12-0"></span>This section is for administrators who don't already have Karaage installed and wish to get started for the first time. If you do have an older version of Karaage already installed, please see the *[Upgrading](#page-32-0)* section.

# <span id="page-12-1"></span>**2.1 Assumptions**

Assumptions made by this documentation. Other configurations are possible, however you will have to adapt from this documentation.

- You have a cluster running Slurm or PBS that is already up and running.
- You want to OpenLDAP with ppolicy support, on the same server.
- You have a Debian Jessie server already setup for Karaage.
- You will be installing all components on a single system.
- You are upgrading to Karaage 3.1.
- The visible hostname is www.example.org. This will have to be changed as required.
- Note these instructions install the shibboleth support, which may not be required. Simplifications can be made to some steps if shibboleth not required.

# <span id="page-12-2"></span>**2.2 MySQL configuration**

1. Run the following commands:

```
apt-get install mysql-server
```
This should ask for a password for the root mysql user. Make sure this is a secure password. You can use makepasswd if you want. For the purpose of this documentation, we will assume you used XXXXXXXX. Do not use XXXXXXXX for your password on a production system.

2. (optional) Create a /root/.my.cnf file containing:

```
[client]
user = rootpassword = XXXXXXXX
```
3. Create a /etc/mysql/conf.d/karaage.cnf file containing:

```
[mysqld]
character_set_server=utf8
default-storage-engine = innodb
sql_mode = STRICT_ALL_TABLES
[client]
default-character-set = utf8
```
Note: these settings may affect other applications that use this database.

4. Restart mysql server to load config, and connect to it:

```
service mysql restart
mysql
```
5. Create a user and database for karaage:

```
mysql> create database karaage;
mysql> CREATE USER 'karaage'@'localhost' IDENTIFIED BY 'YYYYYYYY';
mysql> GRANT ALL PRIVILEGES ON karaage.* TO 'karaage'@'localhost';
```
You will use the values you set, later, in the karaage settings. Do not use YYYYYYYY on a production system.

# <span id="page-13-0"></span>**2.3 Installation**

1. If you require a proxy server for out going connections, set it up now.

```
export http_proxy=http://proxy.example.org
```
2. Create */etc/systemd/system/karaage.service* file:

```
[Unit]
Description=Karaage
After=docker.service
Requires=docker.service
[Service]
TimeoutStartSec=0
ExecStartPre=-/usr/bin/docker kill karaage
ExecStartPre=-/usr/bin/docker rm karaage
ExecStartPre=/usr/bin/docker pull brianmay/karaage:slurm17.02-apache
ExecStart=/usr/bin/docker run --name karaage \
  --net="host" \
 -e MUNGE_KEY_FILE="/mnt/munge/munge.key" \
 -v /opt/karaage/etc/munge:/mnt/munge \
 -v /opt/karaage/log:/var/log \
 -v /opt/karaage/lib/munge:/var/lib/munge \
 -v /opt/karaage/etc/slurm:/etc/slurm \
 -v /opt/karaage/etc/shibboleth:/etc/shibboleth \
 -v /opt/karaage/etc/karaage3:/etc/karaage3 \
 -v /opt/karaage/lib/karaage3:/var/lib/karaage3 \
 brianmay/karaage:slurm17.02-apache
ExecStop=/usr/bin/docker stop karaage
[Install]
WantedBy=multi-user.target
```
- 3. Create required users in /etc/passwd:
	- munge: required for munge, for slurm.
	- \_shibd: required for shibbioleth.
	- www-data: required by web process.
- 4. Create required directories and configuration files:
	- /opt/karaage/etc/munge: contains munge.key, and must be owned and only readable by munge user.
	- /opt/karaage/log/munge: should be writable by munge user.
	- /opt/karaage/lib/munge: should be writable by munge user.
	- /opt/karaage/etc/slurm: should contain slurm.conf.
	- /opt/karaage/etc/shibboleth: should contain all shibboleth config.
	- /opt/karaage/etc/karaage3: should contain settings.py.
	- /opt/karaage/log/apache2: Should be writable by www-data.
	- /opt/karaage/log/karaage3: Should be writable by www-data.
	- /opt/karaage/lib/karaage3: Should be writable by www-data.
	- /opt/karaage/cache/karaage3: Should be writable by www-data.
- 5. Copy /etc/karaage3/settings.py from initial sample file.
- 6. Edit the [DATABASES](#page-38-0) setting in /etc/karaage3/settings.py:

```
DATABASES = {
     'default': {
           'ENGINE': 'django.db.backends.mysql',
           'NAME': 'karaage',
           'USER': 'karaage',
           'PASSWORD': 'YYYYYYYY',
           'HOST': 'localhost',
           'PORT': '',
           'ATOMIC_REQUESTS': True,
           'OPTIONS': {
               'sql_mode': 'STRICT_ALL_TABLES'
           },
     }
}
```
7. Add the [HTTP\\_HOST](#page-37-1) setting in /etc/karaage3/settings.py:

HTTP\_HOST = "www.example.org"

Replace www.example.org with the visible hostname of your server.

- 8. Update other settings in /etc/karaage3/settings.py as required. See comments in this file and *[Karaage Settings](#page-37-0)*.
- 9. Restart Karaage after changing /etc/karaage3/settings.py.

systemctl restart karaage

10. Create a karaage superuser using [kgcreatesuperuser](#page-35-0):

kg-manage kgcreatesuperuser

11. Start karaage.

systemctl daemon-reload systemctl start karaage

12. Monitor progress of Karaage starting.

journalctl -u karaage -f

13. Check that Karaage is running and listening on [http://localhost:443/.](http://localhost:443/)

### <span id="page-15-0"></span>**2.4 SSL certificate**

You should create a signed SSL certificate for Apache and LDAP.

1. Generate a SSL private key, a CSR.

```
cd /etc/ssl/private
openssl genrsa -out www_privatekey.pem 2048
chmod 640 www_privatekey.pem
openssl req -new -key www_privatekey.pem -out www_csr.pem -sha256
```
2. Submit www\_csr.pem to a CA, and get it signed. Copy resultant certificate into www\_cert.pem. Check this file is sha256:

```
openssl x509 -text -noout -in www_cert.pem
```
You should see the following text:

Signature Algorithm: sha256WithRSAEncryption.

You may need an intermediate certificate too. Copy this into www\_intermediate.pem.

3. Join certificate with intermediate (required for some versions of slapd):

```
cd /etc/ssl/private
cat www_cert.pem www_intermediate.pem > www_combined.pem
```
4. Setup the permissions:

```
apt-get install ssl-cert
cd /etc/ssl/private
chown root:ssl-cert www_*.pem
```
### <span id="page-15-1"></span>**2.5 Apache Configuration**

Karaage, by default, requires a https connection. While this default can be changed, this is not advisable on a production system.

In the following steps, replace www.example.org with the visible hostname of your server.

1. Install apache2.

apt-get install apache2

2. Setup Apache to support secure https connections. Changes should be made to /etc/apache2/ sites-available/default-ssl:

```
SSLCertificateFile /etc/ssl/private/www_cert.pem
SSLCertificateKeyFile /etc/ssl/private/www_privatekey.pem
SSLCertificateChainFile /etc/ssl/private/www_intermediate.pem
```
For more details on what changes are required, see the [Apache howto.](http://httpd.apache.org/docs/current/ssl/ssl_howto.html)

3. Connections to http should be redirected to https. Please replace the /etc/apache2/sites-available/ default file entirely with the following:

```
<VirtualHost *:80>
   ServerName www.example.org
   Redirect permanent / https://www.example.org/
</VirtualHost>
```
For more information on this step, see the [Apache wiki.](https://wiki.apache.org/httpd/RedirectSSL)

4. (recommended) It is recommended that you change the following settings in /etc/apache2/ mods-available/ssl.conf to make SSL more secure by disabling insecure protocols and ciphers:

```
SSLProtocol all -SSLv2 -SSLv3
SSLCipherSuite ECDHE-RSA-AES128-GCM-SHA256:ECDHE-ECDSA-AES128-GCM-SHA256:ECDHE-
˓→RSA-AES256-GCM-SHA384:ECDHE-ECDSA-AES256-GCM-SHA384:DHE-RSA-AES128-GCM-
˓→SHA256:DHE-DSS-AES128-GCM-SHA256:kEDH+AESGCM:ECDHE-RSA-AES128-SHA256:ECDHE-
˓→ECDSA-AES128-SHA256:ECDHE-RSA-AES128-SHA:ECDHE-ECDSA-AES128-SHA:ECDHE-RSA-
˓→AES256-SHA384:ECDHE-ECDSA-AES256-SHA384:ECDHE-RSA-AES256-SHA:ECDHE-ECDSA-AES256-
˓→SHA:DHE-RSA-AES128-SHA256:DHE-RSA-AES128-SHA:DHE-DSS-AES128-SHA256:DHE-RSA-
˓→AES256-SHA256:DHE-DSS-AES256-SHA:DHE-RSA-AES256-SHA:AES128-GCM-SHA256:AES256-
˓→GCM-SHA384:AES128-SHA256:AES256-SHA256:AES128-SHA:AES256-SHA:AES:CAMELLIA:DES-
˓→CBC3-SHA:!aNULL:!eNULL:!EXPORT:!DES:!RC4:!MD5:!PSK:!aECDH:!EDH-DSS-DES-CBC3-
˓→SHA:!EDH-RSA-DES-CBC3-SHA:!KRB5-DES-CBC3-SHA
```
Note however that the SSLProtocol will break IE6, and the SSLCipherSuite setting will break IE on XP. For more information on securing Apache, see the [Mozilla website.](https://wiki.mozilla.org/Security/Server_Side_TLS)

5. Enable default-ssl with the following commands:

```
a2enmod ssl
a2ensite default-ssl.
service apache2 restart
```
- 6. Test by loading both http://www.example.org/ and https://www.example.org/ in your browser.
- 7. (recommended) Enable [HSTS](https://en.wikipedia.org/wiki/HTTP_Strict_Transport_Security) support with the following commands:

```
echo 'Header always set Strict-Transport-Security "max-age=31536000;
˓→includeSubDomains"' > /etc/apache2/conf-available/hsts.conf
a2enmod headers
a2enconf hsts
service apache2 restart
```
8. Test by loading both http://www.example.org/ and https://www.example.org/ in your browser.

- 9. Test website with [SSL Test.](https://www.ssllabs.com/ssltest/index.html)
- 10. Enable proxy with the following commands:

a2enmod proxy proxy\_http service apache2 restart

11. Add following to */etc/apache2/sites-available/000-default.conf* :

```
Alias /kgstatic "/var/lib/karaage3/static"
<Location "/kgstatic">
    SetHandler None
    Require all granted
</Location>
<Location "/karaage/">
    ProxyPreserveHost On
   ProxyPass "http://localhost:443/karaage/"
   ProxyPassReverse "http://localhost:443/karaage/"
</Location>
```
# <span id="page-17-0"></span>**2.6 Data stores**

So far you have not configured any external datastores. Karaage will work, however probably won't do anything useful. See the next section to configure datastores (*[Data Stores](#page-18-0)*).

# <span id="page-17-1"></span>**2.7 Plugins**

For information on configuring additional plugins, see *[Plugins](#page-26-0)*.

# <span id="page-17-2"></span>**2.8 Cluster tools**

If installing Karaage on a cluster, you may want to install the cluster tools, see *[Cluster tools](#page-28-0)*.

### **THREE**

### **DATA STORES**

<span id="page-18-0"></span>A *[data store](#page-82-1)* is how Karaage updates external databases, such a LDAP, PBS, and Slurm.

Contents:

# <span id="page-18-1"></span>**3.1 Adding MOAB Account Manager**

- 1. First configure the LDAP datastore. See *[Adding OpenLDAP](#page-19-0)*.
- 2. Install mam command line.
- 3. Test using www-data user.
- 4. Add project to MAM that has no access. Call it default (or whatever else you want).
- 5. Edit the [DATASTORES](#page-41-0) setting in /etc/karaage3/settings.py:

```
DATASTORES = [
    {
        'DESCRIPTION': 'LDAP datastore',
        ...
    },
    {
       'DESCRIPTION': 'MAM datastore',
       'ENGINE': 'karaage.datastores.mam.MamDataStore',
        'PREFIX': [],
        'PATH': '/usr/local/mam/bin:/usr/local/mam/sbin',
        'NULL_PROJECT': 'default',
    },
]
```
Values PREFIX, PATH, and NULL\_PROJECT are defaults and can be omitted.

- 6. In /etc/karaage3/settings.py uncomment the [LOGGING](#page-39-0) assignment lines related to mam.
- 7. Reload apache.

service apache2 reload

# <span id="page-19-0"></span>**3.2 Adding OpenLDAP**

### **3.2.1 Assumptions**

You will need to substitute correct values for the following when applicable:

- Base DN: dc=example, dc=org
- Administrator DN: cn=admin, dc=example, dc=org
- Administrator password: XXXXXXXX (do not use XXXXXXXX).

### **3.2.2 RHEL 6 installation**

1. Run the following commands:

```
yum install openldap-servers
yum install openldap-clients
cp -rv /usr/share/openldap-servers/DB_CONFIG.example /var/lib/ldap/DB_CONFIG
chown -R ldap:ldap /var/lib/ldap
cd /etc/openldap/slapd.d/cn=config
```
Do not start the server yet.

2. Encrypt the admin password:

slappasswd

Enter XXXXXXXX twice. This should output an encrypted password starting with XXXXXXXX. Copy that into the clipboard.

The result for XXXXXXXX is {SSHA}4bxi0+aXeYvv2TGT10VWUIwcaynqBbxH (do not use this value).

3. Edit olcDatabase= $\{2\}$ bdb.ldif, and update/add the following values. Do not change anything else:

```
olcSuffix: dc=example,dc=org
olcRootDN: cn=admin,dc=example,dc=org
olcRootPW: {SSHA}4bxi0+aXeYvv2TGT10VWUIwcaynqBbxH
```
4. Edit olcDatabase={1}monitor.ldif, and update update the admin DN. Do not change anything else:

```
olcAccess: {0}to * by dn.base="gidNumber=0+uidNumber=0,cn=peercred,cn=externa
l,cn=auth" read by dn.base="cn=admin,dc=example,dc=org" read by * none
```
#### 5. Run the following commands:

```
service slapd start
chkconfig slapd on
```
6. Create the file with the following contents in  $/\text{tmp}/\text{ldapssl}$ . ldif:

```
dn: cn=config
changetype: modify
replace: olcTLSCertificateFile
olcTLSCertificateFile: /etc/ssl/private/www_cert.pem
-
replace: olcTLSCertificatekeyFile
```

```
olcTLSCertificatekeyFile: /etc/ssl/private/www_privatekey.pem
-
replace: olcTLSCACertificateFile
olcTLSCACertificateFile: /etc/ssl/private/www_intermediate.pem
dn: olcDatabase={2}bdb, cn=config
changetype: modify
delete: olcTLSCertificateFile
-
delete: olcTLSCertificateKeyFile
```
#### 7. Import with the following command:

ldapmodify -Y EXTERNAL -H ldapi:/// < /tmp/ldapssl.ldif

8. Edit /etc/sysconfig/ldap:

SLAPD\_LDAPS=yes

9. Restart LDAP server.

service slapd restart

10. Create the file with the following contents in /tmp/ppolicy1.ldif:

```
dn: cn=module, cn=config
objectClass: olcModuleList
cn: module
olcModulepath: /usr/lib/ldap
olcModuleload: ppolicy.so
dn: olcOverlay=ppolicy,olcDatabase={1}hdb,cn=config
objectClass: olcPPolicyConfig
olcPPolicyDefault: cn=default,ou=policies,dc=example,dc=org
dn: olcDatabase={2}bdb, cn=config
changetype: modify
add: olcAccess
olcAccess: to attrs=userPassword,shadowLastChange by anonymous auth by dn=
˓→"cn=admin,dc=example,dc=org" write by * none
olcAccess: to * by dn="cn=admin,dc=example,dc=org" write by * read
```
#### 11. Import with the following command:

ldapadd -x -H ldapi:/// -D cn=admin,dc=example,dc=org -W < /tmp/ppolicy1.ldif

12. Create the file with the following contents in /tmp/ppolicy2.ldif:

```
dn: dc=example,dc=org
objectClass: top
objectClass: domain
dn: ou=Accounts,dc=example,dc=org
objectClass: organizationalUnit
dn: ou=Groups,dc=example,dc=org
```

```
objectClass: organizationalUnit
dn: ou=policies,dc=example,dc=org
objectClass: organizationalUnit
dn: cn=default,ou=policies,dc=example,dc=org
objectClass: top
objectClass: device
objectClass: pwdPolicy
pwdAttribute: userPassword
```
13. Import with the following command:

ldapadd -Y EXTERNAL -H ldapi:/// < /tmp/ppolicy2.ldif

14. Test ldap connections.

```
ldapsearch -x -b'dc=example,dc=org' -D cn=admin,dc=example,dc=org -W -ZZ
```
Fix any errors.

15. Force the use of SSL for accessing the main database without disabling access to cn=config. Create the file with the following contents in /tmp/security.ldif:

```
dn: olcDatabase={2}bdb, cn=config
changetype: modify
replace: olcSecurity
olcSecurity: tls=1
```
16. Import with the following command:

ldapmodify -Y EXTERNAL -H ldapi:/// < /tmp/security.ldif

Note: This won't guarantee that LDAP passwords are never sent in the clear, however such attempts should fail.

### **3.2.3 Debian installation**

1. Run the following commands:

```
apt-get install slapd
apt-get install ldap-utils
addgroup openldap ssl-cert
```
Enter XXXXXXXX when prompted for administrator's password.

2. Create the file with the following contents in /tmp/ppolicy1.ldif:

```
dn: cn=module, cn=config
objectClass: olcModuleList
cn: module
olcModulepath: /usr/lib/ldap/
olcModuleload: ppolicy.la
```

```
dn: olcOverlay=ppolicy, olcDatabase={1}hdb, cn=config
objectClass: olcPPolicyConfig
olcPPolicyDefault: cn=default,ou=policies,dc=example,dc=org
```
3. Create the file with the following contents in  $/\text{tmp}/\text{ldapssl}.$  ldif:

```
dn: cn=config
changetype: modify
replace: olcTLSCertificateFile
olcTLSCertificateFile: /etc/ssl/private/www_cert.pem
-
replace: olcTLSCertificatekeyFile
olcTLSCertificatekeyFile: /etc/ssl/private/www_privatekey.pem
-
replace: olcTLSCACertificateFile
olcTLSCACertificateFile: /etc/ssl/private/www_intermediate.pem
```
4. Import with the following command:

```
ldapadd -Y EXTERNAL -H ldapi:/// < /etc/ldap/schema/ppolicy.ldif
ldapadd -Y EXTERNAL -H ldapi:/// < /tmp/ppolicy1.ldif
ldapmodify -Y EXTERNAL -H ldapi:/// < /tmp/ldapssl.ldif
```
5. Create the file with the following contents in /tmp/ppolicy2.ldif:

```
dn: ou=policies,dc=example,dc=org
objectClass: organizationalUnit
dn: ou=Accounts,dc=example,dc=org
objectClass: organizationalUnit
dn: ou=Groups,dc=example,dc=org
objectClass: organizationalUnit
dn: cn=default,ou=policies,dc=example,dc=org
objectClass: top
objectClass: device
objectClass: pwdPolicy
pwdAttribute: userPassword
```
6. Import with the following command:

ldapadd -x -H ldapi:/// -D cn=admin,dc=example,dc=org -W < /tmp/ppolicy2.ldif

7. Test ldap connections.

ldapsearch -x -b'dc=example,dc=org' -ZZ

Fix any errors.

8. Force the use of SSL for accessing the main database without disabling access to cn=config. Create the file with the following contents in /tmp/security.ldif:

```
dn: olcDatabase={1}hdb, cn=config
changetype: modify
```

```
replace: olcSecurity
olcSecurity: tls=1
```
9. Import with the following command:

```
ldapmodify -Y EXTERNAL -H ldapi:/// < /tmp/security.ldif
```
Note: This won't guarantee that LDAP passwords are never sent in the clear, however such attempts should fail.

### **3.2.4 Configuring Karaage to use LDAP**

1. Add the [LDAP](#page-41-1) and [DATASTORES](#page-41-0) settings to /etc/karaage3/settings.py:

```
LDAP = {'default': {
          'ENGINE': 'tldap.backend.fake_transactions',
          'URI': 'ldap://www.example.org',
          'USER': 'cn=admin,dc=example,dc=org',
          'PASSWORD': 'XXXXXXXX',
          'REQUIRE_TLS': True,
          'START_TLS': True,
          'TLS_CA': None,
     }
}
DATASTORES = [
      {
            'DESCRIPTION': 'LDAP datastore',
            'ENGINE': 'karaage.datastores.ldap.DataStore',
            'LDAP': 'default',
            'ACCOUNT': 'karaage.datastores.ldap_schemas.openldap_account',
            'GROUP': 'karaage.datastores.ldap_schemas.openldap_account_group',
            'PRIMARY_GROUP': "institute",
            'DEFAULT_PRIMARY_GROUP': "dummy",
            'HOME_DIRECTORY': "/home/(uid)",
            'NUMBER_SCHEME': 'default',
            'LDAP_ACCOUNT_BASE': 'ou=Accounts,dc=example,dc=org',
            'LDAP_GROUP_BASE': 'ou=Groups,dc=example,dc=org',
      },
 ]
```
2. Reload apache.

service apache2 reload

- 3. Log into web interface and add a machine category that references the ldap datastore. This should automatically populate LDAP with any entries you have created.
- 4. Add missing LDAP entries:

kg-manage migrate\_ldap

# <span id="page-24-0"></span>**3.3 Adding Slurm**

- 1. First configure the LDAP datastore. See *[Adding OpenLDAP](#page-19-0)*.
- 2. Install slurm command line.
- 3. Add to /etc/sudoers:

www-data ALL=(slurm) NOPASSWD: /usr/local/slurm/latest/bin/sacctmgr

4. Test using www-data user:

sudo -uslurm /usr/local/slurm/latest/bin/sacctmgr -ip

- 5. Add project to slurm that has no access. Call it default (or whatever else you want).
- 6. Edit the [DATASTORES](#page-41-0) setting in /etc/karaage3/settings.py:

```
DATASTORES = [
    {
        'DESCRIPTION': 'LDAP datastore',
        ...
    },
    {
        'DESCRIPTION': 'Slurm datastore',
        'ENGINE': 'karaage.datastores.slurm.SlurmDataStore',
        'PREFIX': [ "sudo", "-uslurm" ],
        'PATH': "/usr/local/slurm/latest/bin/sacctmgr",
        'NULL_PROJECT': 'default',
    },
]
```
Values PREFIX, PATH, and NULL\_PROJECT are defaults and can be omitted.

- 7. In /etc/karaage3/settings.py uncomment the [LOGGING](#page-39-0) assignment lines related to slurm.
- 8. Reload apache.

service apache2 reload

# **FOUR**

# **PLUGINS**

<span id="page-26-0"></span>There are a number of plugins for Karaage that are not enabled by default.

- Karaage Applications: application process for karaage.
- Karaage Software: keep track of software.

### **CLUSTER TOOLS**

<span id="page-28-0"></span>Note: You should have the karaage-usage plugin installed before continuing.

# <span id="page-28-1"></span>**5.1 Debian Installation**

1. If you require a proxy server for out going connections, set it up now.

export http\_proxy=http://proxy.example.org

2. You need to install the VPAC Debian Archive signing key:

wget http://linuxpenguins.xyz/debian/vpac-debian-key.gpg -O - | apt-key add -

3. Create a /etc/apt/sources.list.d/karaage.list containing:

```
deb http://linuxpenguins.xyz/debian jessie main
deb-src http://linuxpenguins.xyz/debian jessie main
```
4. Update your apt database and install the packages:

apt-get update

5. Install the the packages:

```
apt-get install karaage-cluster-tools
```
# <span id="page-28-2"></span>**5.2 Configuring**

- 1. Ensure Karaage is working, with karaage-usage plugin configured.
- 2. Create a machine category if not already defined.
- 3. Create a machine, and get its password with the reset password operation.
- 4. Edit /etc/karaage/karaage-cluster-tools.cfg with appropriate values.
- 5. Test.

### **SIX**

### **COMMON TASKS**

<span id="page-30-0"></span>Contents:

# <span id="page-30-1"></span>**6.1 Adding machines**

To add a machine, you need a machine category first.

### **6.1.1 Creating Machine Category**

A *[machine category](#page-82-2)* uses a *[data store](#page-82-1)*. This should already be defined, as per instructions in the *[Data Stores](#page-18-0)* section.

- 1. Login to Karaage as administrator.
- 2. Select machines in the menu on the left.
- 3. Select Add machine category in the action bar.
- 4. Type in the name and select a datastore.
- 5. Select save.

#### **6.1.2 Adding a Machine**

You can add a *[machine](#page-82-3)* to a *[machine category](#page-82-2)*.

- 1. Login to Karaage as administrator.
- 2. Select machines in the menu on the left.
- 3. Select Add machine in the action bar.
- 4. After creating the machine, you may need to assign it a a password. Click the password button to generate a new password automatically.
- 5. If/when setting up django-pbs-logger, make sure if connects to Karaage using the machine name and the password you were given above.

# <span id="page-30-2"></span>**6.2 Adding people**

There are two ways of adding a new person to Karaage. One is that the person accesses Karaage, and places a request to join a project or create a new project. This request must then be approved by the project leader (existing project), or institute delegate (new project), and a system administrator.

The other way is for a system administrator to add the person in Karaage.

If you are an administrator and want to add a person:

- 1. Check there is an institute appropriate for the person, under Institutes. If not, add an institute.
- 2. If person is to join a project, check the project already exists, under Projects. If not, add the project.
- 3. Check if the person already exists, under People. If not, add the person.

### **SEVEN**

### **UPGRADING**

<span id="page-32-0"></span>Contents:

# <span id="page-32-1"></span>**7.1 Upgrading from 3.1.x to 5.x.x**

Note we skipped version 4.x.x because this was a fork of Karaage that never got completed.

Prerequisites:

- You must be running the latest 3.1.x version to upgrade.
- Downgrading back to earlier versions is not supported and may not work.
- Ensure you only have one machine category before starting.

Clear usage cache before starting. This is optional, but might make the upgrade faster. It will help if you do have multiple machine categories (but note that all machine categories will be deleted:

./manage.py clear\_usage\_cache

The GLOBAL\_DATASTORES and MACHINE\_CATAGEORY\_DATASTORES should be replaced with the new DATASTORES settings.

Confirm everything still works.

# **EIGHT**

# **REFERENCE**

<span id="page-34-0"></span>Contents:

# <span id="page-34-1"></span>**8.1 Commands**

Contents:

### **8.1.1 kg-manage**

This command is used for managing karaage.

#### **Usage**

Basic usage:

kg-manage <command> [options]

The following is not a complete list of all commands available. To get a full list of commands, run the following:

kg-manage --help

To get help on a particular command, run the following:

kg-manage <command> --help

#### **Django**

#### **dbshell**

```
kg-manage dbshell
  dbshell.
```
#### **shell**

```
kg-manage shell
```
Enter python [shell](https://docs.djangoproject.com/en/2.2/ref/django-admin/#django-admin-shell) for administration. See shell.

#### **migrate**

#### **kg-manage migrate**

Run migrations on database. See [migrate](https://docs.djangoproject.com/en/2.2/ref/django-admin/#django-admin-migrate).

#### **Karaage Core**

#### **migrate\_ldap**

#### **kg-manage migrate\_ldap**

Run migrations on LDAP servers.

#### **--dry-run**

Don't make any of the changes, display what would be done instead. Note the base dn objects will always be created.

#### **--delete**

Delete old records that are no longer used.

#### **change\_username**

**kg-manage change\_username** Change the username for a person and related accounts.

#### **changepassword**

#### **kg-manage changepassword** Change the password for a person and related accounts.

#### **import\_csv\_users**

**kg-manage import\_csv\_users** Import people from a csv file.

#### **kgcreatesuperuser**

#### <span id="page-35-0"></span>**kg-manage kgcreatesuperuser**

Create a superuser without an account.

#### **lock\_expired**

#### **kg-manage lock\_expired**

Automatically lock expired accounts.

Called automatically by  $d$ aily\_cleanup.
#### **lock\_training\_accounts**

**kg-manage lock\_training\_accounts** Automatically lock training accounts.

#### **unlock\_training\_accounts**

**kg-manage unlock\_training\_accounts** Automatically lock training accounts.

#### **change\_pid**

**kg-manage change\_pid** Change a PID for a project.

#### **daily\_cleanup**

#### <span id="page-36-0"></span>**kg-manage daily\_cleanup**

Daily cleanup for Karaage, should be called by cron job. This will automatically call all other applicable cleanup commands.

The exact commands executed depends on which plugins are configured. By default, will call  $lock\_expized$ .

#### **Karaage Applications Plugin**

#### **application\_cleanup**

#### **kg-manage application\_cleanup**

Cleanup complete/old applications.

Called automatically by  $daily$ <sub>\_Cleanup</sub>.

#### **Karaage Usage Plugin**

#### **clear\_usage\_cache**

#### **kg-manage clear\_usage\_cache**

Delete the usage cache.

Called automatically by  $daily$ <sub>\_Cleanup</sub>.

#### **clear\_usage\_graphs**

#### **kg-manage clear\_usage\_graphs**

Delete the usagee graphs.

Called automatically by [daily\\_cleanup](#page-36-0).

#### **link\_software**

#### **kg-manage link\_software**

Automatically link software in usage table.

Called automatically by  $daily$ <sub>\_Cleanup</sub>.

### **8.1.2 kg\_set\_secret\_key**

This command is use for reseting the secret key in  $/etc/ka$ raaqe3/settings.py.

#### **Description**

To reset the secret key, run this command without any parameters:

kg\_set\_secret\_key

# **8.2 Karaage Settings**

There are many settings in /etc/karaage3/settings.py that can be customized for local requirements.

### **8.2.1 Django settings**

Any Django settings can be used, although it is recommended only to modify the settings described in this section.

#### <span id="page-37-0"></span>**HTTP\_HOST**

#### Default: FQDN hostname

FQDN host, used in default settings for [ALLOWED\\_HOSTS](#page-38-0), [REGISTRATION\\_BASE\\_URL](#page-40-0), and [ADMIN\\_BASE\\_URL](#page-40-1).

Not a Django setting, but listed here regardless.

#### **DEBUG**

Default: False

Never deploy a site into production with DEBUG turned on.

Did you catch that? NEVER deploy a site into production with DEBUG turned on.

One of the main features of debug mode is the display of detailed error pages. If your app raises an exception when DEBUG is True, Django will display a detailed traceback, including a lot of metadata about your environment, such as all the currently defined Django settings (from settings.py).

See [DEBUG](https://docs.djangoproject.com/en/2.2/ref/settings/#std:setting-DEBUG).

#### <span id="page-38-0"></span>**ALLOWED\_HOSTS**

Default: ['%(HOST)']

A list of strings representing the host/domain names that this Django site can serve. This is a security measure to prevent an attacker from poisoning caches and password reset emails with links to malicious hosts by submitting requests with a fake HTTP Host header, which is possible even under many seemingly-safe web server configurations.

%(HOST) will be substituted with the [HTTP\\_HOST](#page-37-0) setting.

See [ALLOWED\\_HOSTS](https://docs.djangoproject.com/en/2.2/ref/settings/#std:setting-ALLOWED_HOSTS).

#### **SESSION\_COOKIE\_SECURE**

Default: True

Whether to use a secure cookie for the CSRF cookie. If this is set to  $True$ , the cookie will be marked as "secure," which means browsers may ensure that the cookie is only sent under an HTTPS connection.

See [SESSION\\_COOKIE\\_SECURE](https://docs.djangoproject.com/en/2.2/ref/settings/#std:setting-SESSION_COOKIE_SECURE).

#### <span id="page-38-1"></span>**ADMINS**

Default: () (Empty tuple)

A tuple that lists people who get code error notifications. When DEBUG=False and a view raises an exception, Django will email these people with the full exception information. Each member of the tuple should be a tuple of (Full name, email address).

See [ADMINS](https://docs.djangoproject.com/en/2.2/ref/settings/#std:setting-ADMINS).

#### <span id="page-38-2"></span>**MANAGERS**

Default: () (Empty tuple)

A tuple in the same format as [ADMINS](#page-38-1) that specifies who should get broken link notifications when [BrokenLinkEmailsMiddleware](https://docs.djangoproject.com/en/2.2/ref/middleware/#django.middleware.common.BrokenLinkEmailsMiddleware) is enabled.

See [MANAGERS](https://docs.djangoproject.com/en/2.2/ref/settings/#std:setting-MANAGERS).

#### **DATABASES**

Default: {} (Empty dictionary)

A tuple in the same format as [ADMINS](#page-38-1) that specifies who should get broken link notifications when [BrokenLinkEmailsMiddleware](https://docs.djangoproject.com/en/2.2/ref/middleware/#django.middleware.common.BrokenLinkEmailsMiddleware) is enabled.

See [DATABASES](https://docs.djangoproject.com/en/2.2/ref/settings/#std:setting-DATABASES).

#### **SERVER\_EMAIL**

Default: 'root@localhost'

The email address that error messages come from, such as those sent to [ADMINS](#page-38-1) and [MANAGERS](#page-38-2).

See SERVER EMAIL.

#### **EMAIL\_HOST**

Default: 'localhost'

The host to use for sending email.

See [EMAIL\\_HOST](https://docs.djangoproject.com/en/2.2/ref/settings/#std:setting-EMAIL_HOST).

#### **EMAIL\_SUBJECT\_PREFIX**

Default: '[Django] '

Subject-line prefix for email messages sent with django.core.mail.mail\_admins or django.core. mail.mail\_managers. You'll probably want to include the trailing space.

See [EMAIL\\_SUBJECT\\_PREFIX](https://docs.djangoproject.com/en/2.2/ref/settings/#std:setting-EMAIL_SUBJECT_PREFIX).

#### **TIME\_ZONE**

Default: 'America/Chicago'

A string representing the time zone for this installation, or None. See the [list of time zones.](http://en.wikipedia.org/wiki/List_of_tz_database_time_zones)

See [TIME\\_ZONE](https://docs.djangoproject.com/en/2.2/ref/settings/#std:setting-TIME_ZONE).

#### **LANGUAGE\_CODE**

Default: 'en-us'

A string representing the language code for this installation. This should be in standard [language ID format.](https://docs.djangoproject.com/en/2.2/topics/i18n/#term-language-code) For example, U.S. English is "en-us". See also the [list of language identifiers.](http://www.i18nguy.com/unicode/language-identifiers.html)

See [LANGUAGE\\_CODE](https://docs.djangoproject.com/en/2.2/ref/settings/#std:setting-LANGUAGE_CODE).

#### **SECRET\_KEY**

Default: '' (Empty string)

A secret key for a particular Django installation. This is used to provide cryptographic signing, and should be set to a unique, unpredictable value.

See [SECRET\\_KEY](https://docs.djangoproject.com/en/2.2/ref/settings/#std:setting-SECRET_KEY).

#### **LOGGING**

Default: A logging configuration dictionary.

A data structure containing configuration information. The contents of this data structure will be passed as the argument to the configuration method described in [LOGGING\\_CONFIG](https://docs.djangoproject.com/en/2.2/ref/settings/#std:setting-LOGGING_CONFIG).

See [LOGGING](https://docs.djangoproject.com/en/2.2/ref/settings/#std:setting-LOGGING).

### **8.2.2 Django Pipeline settings**

Pipeline is an asset packaging library for Django, providing both CSS and JavaScript concatenation and compression, built-in JavaScript template support, and optional data-URI image and font embedding.

#### **PIPELINE\_CSS\_COMPRESSOR**

Default: 'pipeline.compressors.yui.YUICompressor' Django pipeline setting. Compressor class to be applied to CSS files. If empty or None, CSS files won't be compressed.

#### **PIPELINE\_JS\_COMPRESSOR**

Default: 'pipeline.compressors.yui.YUICompressor' Django pipeline setting. Compressor class to be applied to JS files. If empty or None, JavaScript files won't be compressed.

### **8.2.3 Karaage core settings**

These are settings defined and used by Karaage core.

#### **ACCOUNTS\_EMAIL**

Default: No default; must be set

Users are advised to contact this address if having problems. This is also used as the from address in outgoing emails.

#### **ACCOUNTS\_ORG\_NAME**

Default: No default; must be set This organisation name, used in outgoing emails.

#### <span id="page-40-0"></span>**REGISTRATION\_BASE\_URL**

Default: 'https://%(HOST)s/users' Registration base URL - Used in email templates. %(HOST) will be substituted with the [HTTP\\_HOST](#page-37-0) setting.

#### <span id="page-40-1"></span>**ADMIN\_BASE\_URL**

Default: 'https://%(HOST)s/kgadmin' Admin base URL - Used in email templates. %(HOST) will be substituted with the [HTTP\\_HOST](#page-37-0) setting.

#### **AUP\_URL**

Default: Django template karaage/common/aup-detail.html

Path to AUP policy. Note that setting this will not disable the Karaage default page, it might be better to replace the AUP with a file in the templates directory karaage/common/aup-detail.html if required.

#### **ALLOW\_REGISTRATIONS**

Default: False Plugin: kgapplications Do we allow anonymous users to request accounts?

#### **ALLOW\_NEW\_PROJECTS**

Default: True Plugin: kgapplications Do we allow applications for new projects?

#### **PLUGINS**

Default: [] (Empty list)

A list of classes that define Karaage plugins. For more information on creating plugins from scratch, please see the Karaage programmers documentation.

#### <span id="page-41-0"></span>**DATASTORES**

Default: [] (Empty list)

This is a list of dictionaries, that define the *[data stores](#page-82-0)*.

An example:

```
DATASTORES = [
    {
        'DESCRIPTION': 'LDAP datastore',
        'ENGINE': 'karaage.datastores.ldap.DataStore',
        ...
     }
 ]
```
The settings for each datastore will vary depending on the value of ENGINE supplied. For more information, see *[Data](#page-18-0) [Stores](#page-18-0)*.

#### **LDAP**

Default: {} (Empty dictionary)

This setting defines LDAP settings for a connection to a LDAP server. It is only used if you have configured [DATASTORES](#page-41-0) to use ldap.

An example:

```
LDAP = \{'default': {
        'ENGINE': 'tldap.backend.fake_transactions',
        'URI': 'ldap://localhost',
        'USER': 'cn=admin,dc=example,dc=org',
        'PASSWORD': 'topsecret',
        'USE_TLS': False,
        'TLS_CA': None,
    }
}
```
#### <span id="page-42-0"></span>**USERNAME\_VALIDATION\_RE**

Default:  $\lceil -\wedge w \rceil + \rceil$ 

Regular expression that defines a valid username for a *[person](#page-82-1)* or an *[account](#page-82-2)*.

Warning: Do not change unless you are sure you understand the potential security ramifications in doing so.

#### **USERNAME\_VALIDATION\_ERROR\_MSG**

Default: 'Usernames can only contain letters, numbers and underscores'

Error message that is displayed to user if the username for a *[person](#page-82-1)* or *[account](#page-82-2)* doesn't pass the [USERNAME\\_VALIDATION\\_RE](#page-42-0) check.

### <span id="page-42-1"></span>**PROJECT\_VALIDATION\_RE**

Default:  $\lceil -\wedge w \rceil + \rceil$ 

Regular expression that defines a valid username for *[projects](#page-82-3)*.

Warning: Do not change unless you are sure you understand the potential security ramifications in doing so.

#### **PROJECT\_VALIDATION\_ERROR\_MSG**

Default: 'Project names can only contain letters, numbers and underscores' Error message that is displayed to user if a name for a *[project](#page-82-3)* doesn't pass the [PROJECT\\_VALIDATION\\_RE](#page-42-1) check.

#### <span id="page-42-2"></span>**GROUP\_VALIDATION\_RE**

Default:  $\lceil -\wedge w \rceil + \rceil$ 

Regular expression that defines a valid name for a *[group](#page-82-4)*.

Warning: Do not change unless you are sure you understand the potential security ramifications in doing so.

#### **GROUP\_VALIDATION\_ERROR\_MSG**

Default: 'Group names can only contain letters, numbers and underscores'

Error message that is displayed to user if a name for a *[group](#page-82-4)* doesn't pass the [GROUP\\_VALIDATION\\_RE](#page-42-2) check.

### **8.2.4 Karaage applications settings**

Settings specific to the Karaage applications plugin.

#### <span id="page-43-0"></span>**EMAIL\_MATCH\_TYPE**

default: 'exclude'

Settings to restrict the valid list of email addresses we allow in applications. [EMAIL\\_MATCH\\_TYPE](#page-43-0) can be 'include' or 'exclude'. If 'include' then the email address must match one of the RE entries in [EMAIL\\_MATCH\\_LIST](#page-43-1). If 'exclude' then then email address must not match of the the RE entries in :setting:EMAIL\_MATCH\_LIST.

#### <span id="page-43-1"></span>**EMAIL\_MATCH\_LIST**

Default: [] (Empty list)

Settings to restrict the valid list of email addresses we allow in applications. [EMAIL\\_MATCH\\_TYPE](#page-43-0) can be 'include' or 'exclude'. If 'include' then the email address must match one of the RE entries in [EMAIL\\_MATCH\\_LIST](#page-43-1). If 'exclude' then then email address must not match of the the RE entries in :setting:EMAIL\_MATCH\_LIST.

Appendices:

#### **CHAPTER**

### **NINE**

# **CHANGE LOG**

All notable changes to this project will be documented in this file. The format is based on [Keep a Changelog](http://keepachangelog.com/) and this project adheres to [Semantic Versioning.](http://semver.org/)

## **9.1 6.1.4 (2020-11-24)**

### **9.1.1 Added**

- Add sign up completion email (#802, #811).
- Set better default values for Docker sample files.

### **9.1.2 Fixed**

• Ensure user is applicant before allowing submit on password state (#861).

## **9.2 6.1.3 (2020-09-04)**

### **9.2.1 Changed**

- Build using Python 3.8.
- Build using Slurm 20.02.

## **9.3 6.1.2 (2020-07-30)**

### **9.3.1 Changed**

- Replace circleci entirely with github actions.
- Upgrade various dependancies.
- Don't chmod every time container starts
- Improve logging message for slurm stdin/stdout.

# **9.4 6.1.1 (2020-03-27)**

### **9.4.1 Fixed**

• Log stdin/stderr output from slurm calls.

# **9.5 6.1.0 (2020-03-25)**

### **9.5.1 Changed**

• Updated application/applicant relationships.

### **9.5.2 Fixed**

- Fix error that would allow SAML applications to proceed without an institute.
- Fix incorrect title for log view.
- Fix error logging to wrong content\_id for applications.
- Fix error creating new software package.

# **9.6 6.0.8 (2020-01-28)**

### **9.6.1 Added**

• Added migrate\_project\_users management command.

# **9.7 6.0.7 (2019-09-04)**

### **9.7.1 Fixed**

• Don't disable requirement to register with shibboleth.

### **9.7.2 Removed**

• Removed kgusage plugin, as it is no longer used and no longer meets any known requirements.

# **9.8 6.0.6 (2019-09-02)**

### **9.8.1 Fixed**

• Remove cancel action from application password screen. It doesn't make sense to cancel an application after it has been approved.

- Remove reopen action from archive screen. It doesn't make sense to reopen an application after it has been approved, and this could be the case.
- Remove legacy Apache Docker images

# **9.9 6.0.5 (2019-08-30)**

### **9.9.1 Fixed**

• Unused import in Python code broke builds.

## **9.10 6.0.4 (2019-08-30)**

### **9.10.1 Fixed**

- Ensure we don't loose the next= parameter for logins.
- Don't reuse existing applicants after AAF login.

## **9.11 6.0.3 (2019-08-29)**

### **9.11.1 Fixed**

• Fix error setting AAF credentials in applications.

## **9.12 6.0.2 (2019-08-28)**

### **9.12.1 Fixed**

• Fix error in CHANGES.rst

### **9.12.2 Changes**

• Update dependancies.

## **9.13 6.0.1 (2019-08-27)**

### **9.13.1 Fixed**

• Invalid reference to jwt.JWTError, should be jwt.PyJWTError

# **9.14 6.0.0 (2019-08-26)**

### **9.14.1 Fixed**

• Fix error viewing institute list as non-admin.

### **9.14.2 Changes**

- Replace Shibboleth code with AAF RapidConnect code. This requires some config changes.
- Apache docker image is depracated and should not be used for new installs.

# **9.15 5.0.19 (2019-06-21)**

### **9.15.1 Fixed**

• Fix error when viewing software with applications.

# **9.16 5.0.18 (2019-06-14)**

### **9.16.1 Changes**

- Update to Django 2.2.
- Experimental AAF Rapid Connect token support. Will display token values and attempt to log user in.

# **9.17 5.0.17 (2019-04-04)**

### **9.17.1 Fixed**

- Fix slurm error trying to delete a project in approval process.
- Fix error that would occur if trying to delete non-existant slurm user.

# **9.18 5.0.16 (2019-03-16)**

### **9.18.1 Fixed**

- Fix errors running django admin commands.
- Increase short\_name and full\_name to 100 characters max.
- Improve validation of phone numbers. '-' is no longer allowed.

# **9.19 5.0.15 (2019-03-13)**

### **9.19.1 Fixed**

- Fix errors sorting application table.
- Fix errors with multiple applicants containing conflicting information. Every application has its own applicant attached even if the applicant appears to be the same.

# **9.20 5.0.14 (2019-03-08)**

### **9.20.1 Fixed**

• Fixed incorrect version in setup.py.

# **9.21 5.0.13 (2019-03-08)**

### **9.21.1 Changed**

• Use CircleCI for CI tests.

### **9.21.2 Fixed**

• Actually set the user's login shell in LDAP.

## **9.22 5.0.12 (2019-02-26)**

### **9.22.1 Fixed**

• Allow resetting locked passwords. Fixes: #542.

### **9.22.2 Changed**

- Add sentry-sdk to docker requirements.
- Update mysqlclient from 1.3.13 to 1.4.2.post1.
- Update redis from 2.10.6 to 3.2.0.
- Remove testing on Python 3.6.
- Update django-filter from 2.0.0 to 2.1.0.
- Update billiard from 3.5.0.4 to 3.5.0.5.
- Update django-extensions from 2.1.5 to 2.1.6.
- Update vine from 1.1.4 to 1.2.0.
- Remove reportlab dependancy.
- Update matplotlib from 2.2.3 to 3.0.2.
- Update django-tables2.

# **9.23 5.0.11 (2019-02-20)**

### **9.23.1 Changed**

- Update gunicorn from 19.8.1 to 19.9.0.
- Remove legacy LDAP classes.
- Update to latest python-tldap.
- Update supported Python versions to 3.6 and 3.7 only.
- Attempt to fix travis db issues.
- Update Django for Python 3.7 support.
- Update HOME\_DIRECTORY format specification.
- Remove legacy locked shell stuff.
- Remove legacy home directory setting code.
- Remove legacy test settings.

### **9.23.2 Fixed**

• Correctly show group name in verbose view.

# **9.24 5.0.10 (2018-10-04)**

### **9.24.1 Changed**

- Update whitenoise from 3.3.1 to 4.1.
- Update Django to latest in LTS series.
- Update sphinx from 1.7.6 to 1.8.1.

### **9.24.2 Fixed**

• Fix crash when saving extension. Fixes #476.

# **9.25 5.0.9 (2018-08-03)**

### **9.25.1 Changed**

- Update reportlab from 3.4.0 to 3.5.0.
- Update django-filter from 1.1.0 to 2.0.0.

• Update django-extensions from 2.0.7 to 2.1.0.

#### **9.25.2 Fixed**

- Fix various issues creating new project application. Fixes #450.
- In application process don't list similar people or "Mark duplicate user" button unless user has approval rights.
- Rename "Mark duplicate user" button to "Mark duplicate person".
- Rename "Existing Project Details" to "Join Existing Project Details".

### **9.26 5.0.8 (2018-06-22)**

#### **9.26.1 Changed**

- Don't email project leaders with email turned off, but allow them to approve projects.
- Update celery from 4.1.1 to 4.2.0.

## **9.27 5.0.7 (2018-05-29)**

### **9.27.1 Changed**

- Remove amqp library requirement.
- Fixup slurm directory in documentation.
- Ensure /var/log/shibboleth has correct permissions.

## **9.28 5.0.6 (2018-05-25)**

#### **9.28.1 Changed**

- Update gunicorn from 19.7.1 to 19.8.0
- Remove legacy dockerhub hooks
- Added invite\_csv\_users.py for cli bulk inviting (#431)
- Completely revise application process
- Allow institute delegates with emails turned off to approve applications
- Auto build beta docker image
- Update kombu from 4.1.0 to 4.2.0
- Update for latest slurm images
- Move dynamic files from /var/cache/karaage3/files to /var/lib/karaage3/files
- Update docker start instructions

### **9.28.2 Removed**

• Dropped support for slurm 16.02

# **9.29 5.0.5 (2018-04-26)**

### **9.29.1 Fixed**

• Fixed setup.py error.

# **9.30 5.0.4 (2018-04-24)**

### **9.30.1 Changed**

• Add ability to change default slurm add account command.

# **9.31 5.0.3 - 2018-04-23**

### **9.31.1 Fixed**

• Moved institute help text out of migration so it doesn't trigger a new migration when the email address changes.

### **9.31.2 Changed**

- Fix out-by-one error in changelog versions.
- Improvements to static checks.
- Fix deprecation warnings.
- Update matplotlib from 2.1.2 to 2.2.0.
- Update Django.
- Various updates to documentation.
- More work with tests.
- Update django-tables2 from 1.19.0 to 1.21.2.
- Update ldap3 from 2.4.1 to 2.5.

# **9.32 5.0.2 - 2018-02-28**

### **9.32.1 Changed**

- Update docker test scripts.
- Added reportlab to requirements for 3rd party plugin.

### **9.32.2 Fixed**

- Deploy to dockerhub automatically on travis success.
- Fixed starting of celery process.

## **9.33 5.0.1 - 2018-02-20**

### **9.33.1 Fixed**

• Use text mode not binary when writing CSV files in usage.

## **9.34 Removed**

- Legacy south migrations.
- Legacy site creation.
- MachineCategories, ProjectQuotas, and InstituteQuotas.

## **9.35 3.1.34 - 2017-11-28**

### **9.35.1 Fixed**

- Not updating passwords for datastores.
- Documentation issues.
- Don't log raw datastore password when changing password.
- Use novalidate for project selection form in application.

## **9.36 3.1.33 - 2017-11-02**

### **9.36.1 Fixed**

• Do not send emails to locked or system accounts.

## **9.37 3.1.32 - 2017-11-17**

### **9.37.1 Added**

• Docker support.

### **9.37.2 Changed**

- Updated requirements.
- Python3.5 or Python3.6 required. Django 1.11 required. Earlier versions will still work (for now) but are no longer tested.

### **9.37.3 Fixed**

- E-Mail validation for admin person form.
- Fixed my email address.
- Various bugs fixed.

### **9.37.4 Removed**

• Debian packages.

# **9.38 3.1.31 - 2017-05-03**

### **9.38.1 Changed**

- Improve password fussiness.
- Find training accounts that are system users.
- TRAINING\_ACCOUNT\_PREFIX is now a regexp.

### **9.38.2 Fixed**

- Applicants can have duplicate email and usernames.
- Various Django 1.10 fixes. Django > = 1.10 not yet supported.
- Improved error handling on approving applications.
- Update various dependencies, and fix related issues.
- Fix typo in emails. Administrator not Administrator.
- All tests pass under Django 1.10.
- Support tldap 1.4.1 and ldap3 2.2.3.
- Explicitly use bcrypt/pbkdf2\_sha256 by default for passwords instead of SHA1. Update tests to use pbkdf2\_sha256. Outside tests this was already the default with recent versions of Django.

# **9.39 3.1.30 - 2016-09-11**

- Fix various errors.
- Fix broken calls to render.
- Fix validation logic, licence details, new software.

• Save institute even if commit==False.

# **9.40 3.1.29 - 2016-08-11**

- Fix broken tests.
- Require at least one institute delegate.
- Make project leaders a required value.
- Don't crash if institute form invalid.
- Add mark\_safe to required template tags.
- Strip leading and trailing space from input fields.
- Clarify purpose of Karaage password.
- Try to eliminate confusion in entering names.
- Make department field mandatory on applicant form.
- Update empty\_text for similar\_people\_table.
- Don't output empty fields from Slurm.
- Requires Django >= 1.8
- Fix Django 1.10 compatibility warnings.

## **9.41 3.1.28 - 2016-05-11**

- Ensure version.py gets installed.
- Ensure logout works with shibboleth.

## **9.42 3.1.27 - 2016-05-10**

- Update programmer's documentation.
- Remove references to legacy documentation.
- Automatically fill username from shibboleth if we can.
- Various fixes for shibboleth work flow.
- Tests for login/logout.
- Display Karaage version in footnote.

# **9.43 3.1.26 - 2016-05-06**

- Add shibboleth Apache configuration.
- Fix various shibboleth problems.
- Update shibboleth to use /Shibboleth.sso/Login instead of /Shibboleth.sso/DS.
- Display request.META values in SAML profile page.
- Fix render\_link with latest Django Tables 1.2.0.
- Make first name and last name optional in shibboleth.
- Auto populate project application with email from shibboleth if possible.
- Redirect unknown shibboleth user to project application.
- Remove confusing shibboleth register button in application process.
- Make shibboleth login default in shibboleth enabled.
- Updates to programmer's documentation.

# **9.44 3.1.25 - 2016-05-03**

• Move karaage.common.logging to common.logging, as we cannot initialize karaage.common at time logging is loaded with Django 1.9. Will require config change.

# **9.45 3.1.24 - 2016-05-03**

- Updates to packaging.
- Updates to documentation.
- Fix tests for django\_tables 1.2.0.
- Enable travis tests.

## **9.46 3.1.23 - 2016-04-29**

• Fix tests and ensure everything still works.

# **9.47 3.1.22 - 2015-06-19**

• Documentation updates.

# **9.48 3.1.21 - 2015-06-17**

- Fix broken people list links.
- Fix Jessie references in documentation.
- Enhance unlock\_training\_account function.
- Add documentation on making new Karaage releases.

# **9.49 3.1.20 - 2015-06-05**

- Override admin email addresses using APPROVE\_ACCOUNTS\_EMAIL setting.
- Fix flake8 tests in migrations.
- Change order of deactivate() function to avoid multiple updates to accounts.
- Fix issues with MAM datastore.
- Sort applications in admin list by reverse expiry date by default.
- Display machine\_category in account lists.
- Don't allow editing project leaders through edit view.
- Don't allow revoking last project leader.
- Add new ALLOW\_NEW\_PROJECTS setting, if set to False user's will not be able to apply for new projects, only existing projects.

# **9.50 3.1.19 - 2015-05-29**

- Numerous bug fixes.
- Display software stats correctly.
- Update documentation for Jessie.
- Update MAM and slurm documentation.
- Fix problems with latest slurm.
- Fix institute form.
- Support undelete project button.
- Fix display of leaders in bounce list.
- Set date\_approved in approved applicants.
- Add more tests.
- Add HSTS to instruction.
- Change name of "Is existing person" button to "Mark duplicate user".
- Attempt to clarify emails.
- Add work around for ds389 bug. Note this won't work when adding a person and setting their password at the same time; in this case please manually reset the password to get it to work. [https://bugzilla.redhat.com/show\\_](https://bugzilla.redhat.com/show_bug.cgi?id=1171308) [bug.cgi?id=1171308](https://bugzilla.redhat.com/show_bug.cgi?id=1171308)

# **9.51 3.1.18 - 2015-04-13**

- Django 1.8 and 1.9 fixes. \* Minor Schema change to last\_login field of Person and Machine. \* Email length in Person increased. \* Fix RelatedObject related issues in Applications. \* Plus others.
- Fix bug in software application listing.
- Fix incorrect name of query and jquery-ui files.

# **9.52 3.1.17 - 2015-03-30**

- Cleanup code.
- Clanup css files and remove unused selectors.
- Support latest factory-boy.

# **9.53 3.1.16 - 2015-03-17**

- Generate error if alogger does not supply project in usage.
- Rebuild static files when upgrading package.
- Extend application expiry after it is approved.
- Allow resetting password even if no password set.
- Django 1.6 support was broken in 3.1.15, now fixed.
- Fix default URLs.
- Simplify autoconfiguration of plugins.

# **9.54 3.1.15 - 2015-03-10**

- Various bug fixes.
- Simplification of code, mainly alogger and tests.

# **9.55 3.1.14 - 2015-02-19**

- Add missing depends.
- Fix errors in installation documentation.
- Add untested Active Directory schema support.

## **9.56 3.1.13 - 2015-02-17**

- Fix package cleanup.
- Ensure config file not world readable.

## **9.57 3.1.12 - 2015-02-16**

- New upstream release.
- Move plugins to karaage.plugins.
- Various minor bug fixes.

# **9.58 3.1.11 - 2015-02-12**

- Merge plugins into one source.
- Merge kgapplications and kgsoftware into karaage package.

# **9.59 3.1.10 - 2014-12-01**

- Bug fixes.
- Fix problems with django-pipeline 1.4.0.
- Updates to documentation.

## **9.60 3.1.9 - 2014-10-30**

- Documentation: update apache configuration.
- Python3 fixes.
- UTF8 related fixes.
- Updates to upgrade documentation.

# **9.61 3.1.8 - 2014-10-13**

- Fix daily cleanup. Work properly with plugins.
- Test daily cleanup.

# **9.62 3.1.7 - 2014-10-10**

- Fix various MAM issues.
- Support MAM 2.7.

## **9.63 3.1.6 - 2014-09-30**

- More Django 1.7 updates.
- Django 1.6 should continue to work. For now.
- migrate\_ldap always creates global DN in ldap if required.
- Fix problems with logentry migrations.

## **9.64 3.1.5 - 2014-09-18**

- Fix karaage3-database upgrade.
- Make work with Django 1.7
- Fix crash if no defined HTTP session with Django 1.6.
- We should fully support Django 1.7 now.

## **9.65 3.1.4 - 2014-09-15**

- Updates to fix Django 1.7 issues.
- Django 1.7 should really work now, however upgrade from earlier versions not yet documented.

## **9.66 3.1.3 - 2014-09-09**

- Rewrite migrate\_ldap.
- Add Django 1.7 migration.
- Documentation updates.
- New kg-migrate-south command.
- Django 1.7 should work, however not yet recommended for production use.

## **9.67 3.1.2 - 2014-08-27**

- Remove odd,even row classes.
- Fix broken templates.
- Move emails template directories.
- Move people template directories.
- Move machines template directories
- Move project template directories
- Move institutes template directories.
- Move common template directories
- Ensure migrate\_ldap works properly with groups.
- Fix display of institute in migration.

## **9.68 3.1.1 - 2014-08-19**

- Update documentation.
- Fix formatting.
- djcelery kludge.
- Split software out into plugin in karaagee-usage.
- Fix copyright.
- Use roles in applications.
- Fix project application specific wording.
- Make sure we include  $\star$ . json files.
- Fix faulty role checks.
- Remove Django South hack.
- Make sure we kill the LDAP server after test fails.
- Fix migration errors.
- Turn karaage into one Django app.
- Fix management commands.
- Split applications into kgapplications.
- Update documentation.
- Fix migration issues.
- libapache2-mod-wsgi-py3 should be sufficient.
- Remove python2 specific use of iteritems.
- Remove software specific datastores.
- Combine templates.
- Cleanup links.
- Fix release tag.

# **9.69 3.1.0 - 2014-07-30**

[ Brian May ] \* Update software usage statistics. \* Per institute software usage statistics. \* Verbose logging when creating application accounts \* Change link expiry text in emails.

[ Andrew Spiers ] \* Fix typo in kg-daily-cleanup.rst

[ Brian May ] \* userPassword should be text, not binary. \* Fix strings for Python 3.2. \* Make all strings in migrations "normal" strings. \* Fix migrate\_ldap operation. \* Fix PEP8 issues. \* Fix Python 3 compatibility issues. \* Fix \_\_unicode\_\_ methods for Python 3. \* Python 3 tests. \* Python3 tracing change. \* Disable usage / south stuff if not available. \* Fix *all* PEP8 issues. \* More Python3 syntax errors fixed. \* Fix double quoted strings in migrations. \* Remove depreciated warnings. \* Fix Python3 PEP8 errors. \* Recommend mysql.connector.django over mysqldb. \* Redo Debian packaging. \* Support TLDAP 0.3.3 \* Rename global\_settings.py to settings.py \* Copy and adapt file from django-xmlrpc. \* Fix copyright declaration. \* Declare Python 3 compatible. \* Split usage stuff into kgusage. \* Fix Debian packaging issues. \* Update documentation. \* Update plugin API. \* Fix directory name in comment. \* Change permissions for all of /var/cache/karaage3. \* Don't run migrations unless Karaage is configured. \* More changes to plugin API. \* Add missing dpkg triggers. \* Conceal stderr output from init.d script. \* Apache2.2 and 2.4 autoconfiguration. \* Depend on apache2. \* Don't import debconf everywhere. \* Simplify apache2.2 config. \* Rename check() to check\_valid(). \* karaage3-apache supercedes old packages. \* Disable django-south if not available. \* Silence Django 1.7 upgrade warnings. \* Add south to build depends. \* Fix XMLRPC and add tests. \* Remove legacy project\_under\_quota function. \* Update changelog. \* Add build depends on flake8. \* Fix lintian

issues and other problems. \* Make tests optional. \* Combine apache config files into one. \* Rename karaage3-apache to karaage3-wsgi. \* Move non-py files to common package. \* Add lintian override for karaage3-wsgi. \* Add lintian overrides for karaage3-database. \* Modify Apache2.2 test.

# **9.70 3.0.15 - 2014-06-17**

- Fix account detail page for admin.
- Change get\_absolute\_url for accounts.
- Paranoid security checks.
- Allow users to change default project.
- Remove depends on python.
- Ensure admin request emails have correct link.
- PEP8 improvement.
- Fix PEP8 issue in comment.
- Remove non-PEP8 compliant white space.
- Support searching multiple directories for gold.
- Display more project application details.

# **9.71 3.0.14 - 2014-05-27**

- Put all tables inside table-container.
- Remove calc from css.
- Make headings more consistent.
- Update depends.
- Remove legacy stuff.
- Update LDAP documentation.
- Fix uninitialized is\_admin value.
- Remove unneeded import.
- Ensure username is not included in the password.
- Revert "Use named URLs in get\_email\_link"
- Fix account permissions.

# **9.72 3.0.13 - 2014-05-05**

- Specify python/debian mappings.
- Update migrations threshold.
- Remove duplicate active row.
- Fix incorrect link.
- Don't migrate if configure not called.
- Triggers for static files.

# **9.73 3.0.12 - 2014-05-01**

[ Brian May ] \* Remove unused file. \* Fix PEP8 issues in initial config. \* Update jquery. \* Remove make\_leader option from applicant from. \* Don't set make\_leader to False for new projects. \* Display if this application has make\_leader set. \* Use python-pipeline to compress css and js files. \* Fix display of icons. \* Remove Javascript global variables. \* New setting for debuging django-pipeline. \* Change commented out value of AL-LOW\_REGISTRATIONS. \* Create log files owned by www-data user. \* Fix: Include header message in invitation. \* Don't reset created\_by on reopening application. \* Simplify invite process. \* Grant leader/revoke leader operations.

[ Kieran Spear ] \* Honour 'make leader' for application approval

[ Brian May ] \* Use css style, instead of direct icon reference. \* Use django-filter and django-tables2 for people. \* Use django-filter and django-tables2 for institutes. \* Use django-filter and django-tables2 for projects. \* Use django-filter and django-tables2 for machines. \* Use django-filter/django-tables2 for applications. \* Use django-filter/djangotables2 for software. \* Use django-filter/django-tables2 for logs. \* Use django-filter/django-tables2 for usage. \* Remove obsolete cruft. \* Sort order of INSTALLED\_APPS. \* Replace gen\_table with django\_tables. \* Use th instead of td for table headings. \* Show exta buttons for inactive people. \* datastores get\_\*\_details don't error if not found. \* Remove legacy code; self.\_person is always defined. \* Remove legacy db table. \* Fix migration error. \* Active column for people. \* More work on active/status indication. \* Remove debugging. \* Simplify account display. \* Tidy code. \* Tweak filters. \* Improvements to pagination. \* Use correct format specifier for minutes. \* Show if person is admin or not in details page.

## **9.74 3.0.11 - 2014-04-10**

[ Brian May ] \* Fix replaces/breaks headers. \* Test password reset procedure. \* Add documentation for CLI commands. \* Correct copyright statement.

[ Kieran Spear ] \* Use named URLs in get\_email\_link \* Don't hardcode login\_url in login\_required decorator

[ Brian May ] \* Fix migration errors during upgrades from 2.7. \* Update kgcreatesuperuser command: \* Use new TLDAP check\_password method. \* Fix application errors selecting projects. \* Fix error saving group. \* Fix errors changing passwords. \* Test password change forms. \* Ensure errors are emailed. \* If applicant is admin let them edit application. \* Use autocomplete to select leader/project. \* Add "make leader" field to project select form.

## **9.75 3.0.10 - 2014-04-02**

- Add migration to resize applicant.username.
- Fix typo in in 389 support.
- Update LDAP settings for latest TLDAP.
- Move kg-manage and kg-daily-cleanup from karaage-admin.
- Fix issue with datastore methods being called incorrectly.
- Validate group name for new institutes.
- Validate group name for new software.

• Update logging calls.

## **9.76 3.0.9 - 2014-03-25**

[ Russell Sim ] \* Increase max length of institute identifier to 255 \* Increase max length of account username to 255 \* Increase the max length of group name to 255 \* Increase the max username length to 255 \* Increase application username length to 255

[ Brian May ] \* Don't use shell=True \* Allow displaying of all errors.

[ Russell Sim ] \* Fixed bug with incorrect mixin declaration

[ Brian May ] \* Fix pep8 issues. \* Institute graphs report unused space \* Fix undefined variables. \* Add test to change group in related objects.

[ Russell Sim ] \* Fix failure when using cracklib \* Moved test packages out of the install section \* Added unit test base class \* Better testing of institutional group changes \* New logging API

[ Brian May ] \* Use python logging. \* Move project\_trend\_graph to projects directory. \* Fix PEP8 issues. \* Check if userapplication content type exists. \* Fix PEP8 issues. \* Add missing import. \* Fix PEP8 issues. \* Fix error referencing DoesNotExist. \* Add missing import. \* Fix PEP8 issues. \* Add missing import. \* Remove change\_default\_project xmlrpc function. \* Fix more pep8 issues. \* PEP8 fixes. \* More PEP8 fixes. \* PEP8 fixes. \* Fix PEP8 issues in migrations. \* PEP8 issue solved. \* PEP8 issue solved. \* Fix breakage introduced in PEP8 cleanup \* Use django's validate\_email function. \* Update authors.

[ Russell Sim ] \* Fixed flake8 check \* Increase project pid to 255 \* Better testing of project group changes

# **9.77 3.0.8 - 2014-03-14**

- Remove REMOTE\_USER middleware from karaage.middleware.auth Django now has django.contrib.auth.middleware.RemoteUserMiddleware and django.contrib.auth.backends.RemoteUserBackend.
- Fix error in calling log function in Applications.
- Test changes in Karaage source code with flake8.

## **9.78 3.0.7 - 2014-03-13**

- Numerous fixes to logging.
- Fix password reset URL.
- Numerous errors fixed.
- Updates to documentation.
- Fix to SAML middleware.
- Fix account username validation.
- Fixes to renaming people and projects.
- Hide project edit button if not leader.

# **9.79 3.0.6 - 2014-03-11**

- Various bugs fixed.
- Update python packaging.
- Rename Debian packages to Debian python compliant names.
- Add legacy packages for backword compatibility.

# **9.80 3.0.5 - 2014-03-03**

- Start arranging code into correct modules.
- Display profile menu in top level profile page.
- Cosmetic changes.

# **9.81 3.0.4 - 2014-02-27**

- Redesign datastores.
- Some small config changes required. See /usr/share/doc/karaage3/NEWS.
- Bugs fixed.
- New theme.

# **9.82 3.0.3 - 2014-02-24**

- New release of Karaage.
- Updates to theme.
- Lots of bug fixes.
- Updates to documentation.
- Restructure the views.

## **9.83 3.0.2 - 2014-02-05**

- Bugs fixed.
- Update documentation.
- Updates to installation procedures.

# **9.84 3.0.1 - 2014-01-30**

- Various bugs fixed.
- Add unique constraints to usage caches.
- Usage uses django-celery.

# **9.85 3.0.0 - 2013-07-18**

- MAJOR CHANGES. BACKUP EVERYTHING \*BEFORE\* INSTALLING. BACKUP MYSQL. BACKUP OPENLDAP. TEST YOU CAN USE RESTORE MYSQL AND OPENLDAP. TEST MIGRATIONS WORK ON TEST SYSTEM WITH REAL DATA BEFORE INSTALLING ON PRODUCTION BOX. MIGRATIONS MAY TAKE SOME TIME TO COMPLETE ON REAL DATA (ESPECIALLY IF CPUJob CONTAINS MANY ITEMS).
- Improved support for transactions.
- Various bugs fixed.
- Make mysql database authoritive over LDAP.
- Add is\_locked field to Person and UserAccount.
- Add shell attribute to UserAccount.
- Add group model.
- Clean up data stores.
- Validate telephone numbers.
- Use dpkg triggers to migrate db changes.
- Update packaging.
- People don't have a LDAP entry unless they have an account.
- User's set password after account is created via password reset email.
- Use new methods stuff in tldap 0.2.7.
- We no longer require placard, change depends to depends on django-tldap.
- Remove project machine\_category and machine\_categories fields.
- Rename user fields to person.
- Rename ProjectCache.pid to ProjectCache.project
- Rename UserAccount to Account.
- Rename UserCache to PersonCache.
- Merge User db model/table into Person.
- For Project table, pid is no longer PK.
- Migrations for all of the above.
- Rewrite graphs.
- Existing LDAP entries for non-accounts will get deleted in db migration.
- URLS changed.
- Cleaned templates.
- Intergrate slurm/gold functionality as datastores.
- Simplify dependencies.
- Rewrite applications app.
- Anything not mentioned above was also changed.
- World peace is still to come.

## **9.86 2.7.6 - 2013-03-27**

- Fix authentication for user's without a cluster account.
- Fix account expiry process.

## **9.87 2.7.5 - 2013-03-25**

- Fix error creating new accounts.
- Reverse lock/unlock links when editing person.

### **9.88 2.7.4 - 2013-03-22**

- Fix software data stores.
- Fix various errors initializing data for new users.
- Fix error in pbsmoab if user could not be found.

# **9.89 2.7.3 - 2013-03-15**

• Don't support Python 2.5

## **9.90 2.7.3 - 2013-03-15**

- Simplify default arguments.
- Remove duplicate initialization of machinecategory.
- Fix broken link in institute\_form.html
- Update wiki link.
- Use GET for search, not POST.
- Fix confusion between person and accounts.
- debian

# **9.91 2.7.2 - 2013-02-19**

• Tests all work now.

# **9.92 2.7.1 - 2013-02-11**

• Increase the version number in \_\_init\_\_.py.

# **9.93 2.7.0 - 2013-02-11**

- New version.
- Based on latest django-placard.
- Lots of changes to templates. Existing templates might not display correctly.

## **9.94 2.6.8 - 2012-11-19**

• Fix error in template. Requires permissions to see </ul> end tag.

## **9.95 2.6.7 - 2012-11-14**

• Fix placard templates, accidentally broken in last release.

## **9.96 2.6.6 - 2012-11-13**

- Fix broken software email templates.
- Update loginShell form processing.
- Updates to django ajax selects stuff.

## **9.97 2.6.5 - 2012-10-16**

- Update for latest django-ajax-selects.
- Remove obsolete code.
- Convert everything to use Django staticfiles.
- Make telehone number required in applicant form.
- Additional email address checks.
- Support Django 1.4.
- See <https://github.com/Karaage-Cluster/karaage/issues?milestone=2&state=closed>
- django-ajax-selects update
- project description
- Non-privileged admins can edit machine category
- latest django-ajax-selects support
- link\_software error when unicode
- Error when no shell on unlocking
- Convert media files to staticfiles

## **9.98 2.6.4 - 2012-03-22**

- See <https://github.com/Karaage-Cluster/karaage/issues?milestone=5&state=closed>
- Method to get a users projects via XML RPC
- Comments for Applications
- Don't allow people to join a project they are already a member of
- Project management as a project leader
- View pending project details before accepting
- Users stay in LDAP group when deleting project
- Set default project by webpage
- logging in takes you to home page
- application list doesn't display the application title
- Unlocking an account that is already unlocked
- Make default shell configurable
- Make bounced shell configurable
- Display application type in application table
- Multiple invitations to same email for same project
- Page 2 of applications on User site is Empty
- Project start date in form
- Deleted and Rejected applications
- Usage divide by zero issue
- Approve software request link doesn't show up
- SAML duplicate email error
- Spelling mistake.
- update project fails
- Machine Category usage cache errors

## **9.99 2.6.3 - 2012-02-07**

- Jobname for a CPU Job increased to 256 characters
- Fixed bug for trend graphs when institute name had a / in it
- Ensure locked users can't change login shell
- Add users title to ldap
- Make names of software packages unique
- Log when user details are changed
- Added debconf question for DB migrations
- Added password reset function
- Allow project leaders to invite users to their projects
- Allow users to change their default project
- Show change password view on profile page
- Added managment commands to lock/unlock training accounts

## **9.100 2.6.2 - 2011-10-19**

- Handle module strings with // as a separator
- More filtering on software list
- Ensure usage index page is only accessible if allowed
- Other minor bug fixes

## **9.101 2.6.1 - 2011-08-30**

- Fixed out by 1 error when calculating available cpus
- Added memory and core usage reports
- Fixed institute usage permission view
- More sensible redirect after accepting a license
- Added DB index to date field on CPUJob
- Fixed longstanding matplotlib project graph error

## **9.102 2.6 - 2011-08-02**

- Institutes now have 0 or many delegates, got rid of active/sub delegates
- Removed deprecated requests app
- Refactor Account datastores. Setting now stored in DB
- Archive applications
- Ability to add/edit machine categories
- Reverse order of applications in admin site
- Set DEFAULT\_FROM\_EMAIL to be equal to ACCOUNTS\_EMAIL
- Added software field to CPUJob
- Added CPU Job detail and list pages
- Send admin notification for pending project applications too
- Ability for an admin to modify an applicant
- Only create a group for a software package if it's restricted or has a license
- New management command to change a users username
- Added software usage statistics views
- Removed is\_expertise field from projects
- Made the Send Email function more generic

# **9.103 2.5.17 - 2011-07-15**

- Workaround for long standing matplotlib bug. Don't error if can't display graph.
- Fixed another SAML\_ID unique bug

# **9.104 2.5.16 - 2011-06-27**

• Fixed instutute usage bug

## **9.105 2.5.15 - 2011-06-14**

- Fixed bug in user invite email sending
- Fixed broken decline link in project applications
- Fixed bug in software detail template

# **9.106 2.5.14 - 2011-06-10**

- Ability to view accepted licenses
- Fixed bug where utilisation only showed up after 2nd request
- Prevent saml\_id and passwords from being edited in any forms
- Other minor bug fixes

### **9.107 2.5.13 - 2011-06-03**

- Ensure SAML ID doesn't get set on new applications
- This fixes a serious bug

# **9.108 2.5.12 - 2011-06-03**

- Project approved emails were going to the wrong place
- Log view for applications. Log against the parent Application model
- Add example setting for REGISTRATION\_BASE\_URL
- Minor bugs fixed

## **9.109 2.5.11 - 2011-06-01**

- Ensure project PIDs and institute names don't clash
- Fixed bug in application invites
- Added Project decline functions
- Ensure institute name is unique. Ensure saml attributes are unique
- Have a variable for user site for url links in emails
- Refactored email templates. Use .example as suffixes

## **9.110 2.5.10 - 2011-05-25**

- Fixed SAML entity ID bug when editing institutes
- Password encoding bug for AD fixed
- Project application workflows Admin approval
- Admin context processor for pending app count
- Improvements in the institute form
- Ability to override UserApplicationForm

## **9.111 2.5.9 - 2011-05-18**

- Fixed bug in graph generation when usage is unknown.
- Fixed bug in application saml institute logic
- Show unknow usage if user or project is NULL
#### **9.112 2.5.8 - 2011-05-04**

- Show all unknow usage function
- Set defaults for PERSONAL\_DATASTORE and ACCOUNT\_DATASTORES
- Use one template file for account approvals.
- Minor bug fixes

#### **9.113 2.5.7 - 2011-03-30**

- Project Caps, multiple caps allowed
- Got rid of need for unknown user and project for missing usage
- Added software datastore
- Fixed some LDAP caching issues
- Various bug fixes and RPM packaging improvements

#### **9.114 2.5.6 - 2011-03-09**

- Bug fixes
- Show saml ids in admin detail pages
- Changed create\_password\_hash to handle different formats

#### **9.115 2.5.5 - 2011-03-08**

- Added initial code for SAML support
- Don't assume LDAP in kgcreateuser command
- Add CAPTCHA to application forms if in use

#### **9.116 2.5.4 - 2011-02-23**

- Change default url for graphs to /karaage\_graphs/
- Minor bug fixes

#### **9.117 2.5.3 - 2011-02-21**

- New application state ARCHIVE, handle multiple applications per applicant
- APPROVE\_ACCOUNTS\_EMAIL added
- Active Directory datastore
- Project applications
- Management command now deletes all applications that have been complete for 30 days.
- Ability to allow public access to usage information. Default is to keep restricted.
- Add CAPTCHA fields to application forms if no token and open registrations allowed.

### **9.118 2.5.2 - 2010-12-15**

- Add transaction middleware
- Force close LDAP connection to avoid stale data
- Update person when changing default project
- Update homeDir on account update
- friendlier message when application not in correct state
- Delete the applicant associated with application on deletion
- Added logging for application state changes

### **9.119 2.5.1 - 2010-12-10**

- Return distinct results in global search form
- Raise 403 error instead of 404 when application exists but is in wrong state.
- Force user sync for LDAP on changing default project
- Show secret token in admin view
- Use model auth backend too to support alogger and the likes
- Use andsomes is\_password\_strong method instead of own

### **9.120 2.5 - 2010-11-17**

- Project Datastores
- Support for system users
- Machine scaling factor
- Handle Applications more generically and allow easier subclassing
- Institute datastores
- ProjectApplications
- Create default machine category when machines app is created
- Generate SECRET\_KEY in new installations
- Many bug fixes throughout code

#### **9.121 2.4.14 - 2010-11-17**

- Added CSV user import command
- Ensure applicant with same email doesn't exist when inviting
- Minor bug fixes

### **9.122 2.4.13 - 2010-10-20**

- Make sure invitation isn't expired
- Send different email if existing user on account creation
- Usage bug fixes
- allow admin to change application request options
- optional redirect after changing default project
- Ability to delete applications in admin view
- Spelling mistakes
- Other various bug fixes

#### **9.123 2.4.12 - 2010-10-13**

- Make header\_message required field in application invite form
- Only show software that has a license for users to accept
- Bug fixes

#### **9.124 2.4.11 - 2010-10-07**

- Select related to lessen SQL queries
- Fixed bug in log parser if user has two accounts
- Allow existing users to apply for new projects
- Added project application form
- Ensure Applicant email is unique
- Changes to ProjectApplication model
- Display pending applications to project leaders in profile
- Allow project leader to select 'needs account'
- Pending applications for user plus decline applications
- Name of NEW state is Invitaion sent
- More explicit confirm when inviting users that already exist in system

#### **9.125 2.4.10 - 2010-10-04**

• Fixed serious cirular import bug

#### **9.126 2.4.9 - 2010-09-29**

- New Application app
- Fixed bug in password done template
- Other minor fixes

#### **9.127 2.4.8 - 2010-09-15**

- Added memory and core usage reports
- Use django-ajax-selects
- Use new messaging framework
- Ability to change is\_staff and is\_superuser
- Bug fixes and code cleanup

#### **9.128 2.4.7 - 2010-08-25**

- Use django-andsome baseurl context
- Bug fixes

#### **9.129 2.4.6 - 2010-08-25**

- Added ability to request software.
- Cleaned up permission system on who can view what
- Moved project usage URL
- Bug fixes

### **9.130 2.4.5 - 2010-08-17**

- Use BigInteger field in usage fields
- Fix import error in request forms

#### **9.131 2.4.4 - 2010-08-12**

- Set django password to unusable once user has password in ldap
- Removed required fields on most user form fields.
- Only able to change password if user is unlocked. Fixes #63
- Remove hardcoded link to VPAC usage graph.
- Other small bug fixes

### **9.132 2.4.3 - 2010-07-28**

- Make kgcreatesuperuser script smarter
- Don't error if graphs not implemented in specific library

#### **9.133 2.4.2 - 2010-07-28**

- Dropped support for Django 1.1.1
- LOGIN\_URL settings move to karaage-admin

### **9.134 2.4.1 - 2010-07-27**

- Added command to create a karaage superuser
- Make LDAP Auth backend the default
- If no logged in user log events under the new user
- Make country field optional on Person model

### **9.135 2.4 - 2010-07-27**

- Minor config changes
- Changes to default settings for new installs
- Bug fixes to project form

#### **9.136 2.3.11 - 2010-07-21**

- Compatible with Django 1.1
- Other tweaks to default configuration.
- Minor updates to configuration.
- Add script to set default secret.

#### **9.137 2.3.10 - 2010-07-20**

- Change to non-native format.
- Use new configuration system.
- Other improvements to packaging.

#### **9.138 2.3.9 - 2010-06-08**

• Fixed syntax error

#### **9.139 2.3.8 - 2010-06-08**

• Fixed Django 1.2 incompatibility

#### **9.140 2.3.7 - 2010-05-31**

- Remove username from account creation form, fixes #43.
- Allow searching for project ID's in choose project that are longer that 8 characters

#### **9.141 2.3.6 - 2010-05-28**

- Removed comment field from request detail
- Only activate a user if not already active

#### **9.142 2.3.5 - 2010-05-28**

- Fix issue of not being able to search from page 2+ in userlist, Fixes #40
- Fixed #44 </tr> tag now in correct place for valid html
- Fixed bug in get\_available\_time and created a test to make sure it's correct
- Allow PID to be specified in admin project form
- More testing

#### **9.143 2.3.4 - 2010-05-26**

- Decreased verbosity in management scripts
- Split user forms up one with username/password, one without
- Don't update datastore when saving a user in create script
- Only require required attributes in create\_new\_user method
- Moved to using django-simple-captcha instead of custom one
- Changed ordering when updating users in ldap datastore. Fixes #41
- More unit tests

#### **9.144 2.3.3 - 2010-05-19**

• Gecos and gidNumber are now also configurable via ldap\_attrs

#### **9.145 2.3.2 - 2010-05-19**

• Pull in django-south dependency

#### **9.146 2.3.1 - 2010-05-19**

• Use active institutes in forms

#### **9.147 2.3 - 2010-05-19**

- Use Django-south for DB migrations
- Added is\_active field to Institute

#### **9.148 2.2.1 - 2010-05-17**

• Fixed create\_account bug with ldap\_attrs

#### **9.149 2.2 - 2010-05-17**

- Use dynamic values when creating an LDAP account. Also supply default\_project when creating accounts
- Code clean up
- Added unittests for people and set up testing framework and project
- Bugfix for graphs when no machines
- Quota equals zero bug and signals to add IntituteChuck automatically
- Show jobID in default usage list.
- Added pylint file

#### **9.150 2.1.1 - 2010-05-07**

- Ability to set LOCKED\_SHELL. Fixes #34
- objectClass now configurable

### **9.151 2.1 - 2010-05-06**

- Changed size of cpu\_job.jobname from 20 -> 100. REQUIRES DB change
- removed is\_expertise from user project form
- By default expect a non expertise project when creating a project ID
- Removed VPAC in text on admin person form

#### **9.152 2.0.16 - 2010-05-05**

• Better way of checking to see if user is locked or not

### **9.153 2.0.15 - 2010-05-05**

• Removed VPAC specific lock DN

#### **9.154 2.0.14 - 2010-05-03**

- Fixed usage bug when no projectchunk
- Fixed JS broken link on project form

#### **9.155 2.0.13 - 2010-05-03**

- Added initial data for default MachineCategory. Fixes #31
- Added initial api docs
- Added some management commands for clearing and populating usage cache and locking expired users
- Don't display title if it doesn't exist. Fixes #30

### **9.156 2.0.12 - 2010-04-29**

• Attempts to fix usage error. addresses #25

#### **9.157 2.0.11 - 2010-04-28**

• Fixed broken graph urls

#### **9.158 2.0.10 - 2010-04-28**

• Provide GRAPH\_URL in template context

#### **9.159 2.0.9 - 2010-04-28**

• GRAPH\_URL and GRAPH\_ROOT settings if graph dir separate to MEDIA\_\*

#### **9.160 2.0.8 - 2010-04-01**

• Fixed software\_detail bug

### **9.161 2.0.7 - 2010-03-31**

- Fixed totals displaying in usage\_institute\_detail page
- Use new django aggregation support instead of raw sql
- Show project usage based on machine\_category

#### **9.162 2.0.6 - 2010-03-24**

• Fixed bug in project reports url redirection

#### **9.163 2.0.5 - 2010-03-22**

• Depend on django-xmlrpc package

### **9.164 2.0.4 - 2010-03-22**

• Actually use new alogger library

#### **9.165 2.0.3 - 2010-03-22**

• Depend on python-alogger

## **9.166 2.0.2 - 2010-03-19**

• Fixed gdchart2 requirment

### **9.167 2.0.1 - 2010-03-19**

• Initial release.

#### **CHAPTER**

## **GLOSSARY**

<span id="page-82-7"></span><span id="page-82-4"></span>account A person may have one or more accounts. An account allows a person to access *[machines](#page-82-0)* on a given *[machine](#page-82-1) [category](#page-82-1)*.

administrator A person who has unlimited access to Karaage.

- <span id="page-82-2"></span>data store A list of external databases that we should link to and update automatically. Supported databases include LDAP, MAM, and Slurm.
- global data store A *[data store](#page-82-2)* for storing global data. The global datastores are responsible for writing global data, such as *[people](#page-82-3)* (not *[accounts](#page-82-4)*) to external databases such as LDAP.
- group A list of *[people](#page-82-3)*. Usually maps directly to an LDAP Group, but this depends on the data stores used.
- institute An entity that represents the organisation or group that every *[person](#page-82-3)* and *[project](#page-82-5)* belongs to.

<span id="page-82-6"></span>institute delegate A person who manages an term:*institute*, and can allow new *[project's](#page-82-5)* for the institute.

- <span id="page-82-0"></span>machine A single cluster or computer which is managed as a distinct unit.
- <span id="page-82-1"></span>machine category A group of *[machines](#page-82-0)* that share the same authentication systems.
- machine category data store A *[data store](#page-82-2)* for storing *[machine category](#page-82-1)* specific data The machine category datastores are specific to a given machine machine, and are responsible for writing machine category specific data, such as *[accounts](#page-82-4)* (not *[people](#page-82-3)*) to external databases such as LDAP.
- <span id="page-82-3"></span>person A person who has access to the Karaage system. A person could have one/more accounts, be an administrator, be a project leader, be an *[institute delegate](#page-82-6)*. These are optional.

<span id="page-82-5"></span>project A list of *[people](#page-82-3)* who share a common goal.

project leader A person who manages a *[project](#page-82-5)*, and can allow new user's to use the project.

#### **CHAPTER**

### **ELEVEN**

### **INDICES AND TABLES**

• genindex

• search

#### **INDEX**

#### Symbols

-delete migrate\_ldap command line option, [28](#page-35-0) -dry-run migrate\_ldap command line option, [28](#page-35-0)

### A

account, [75](#page-82-7) ACCOUNTS\_EMAIL setting, [33](#page-40-0) ACCOUNTS\_ORG\_NAME setting, [33](#page-40-0) adding machine, [23](#page-30-0) machine category, [23](#page-30-0) person, [23](#page-30-0) ADMIN\_BASE\_URL setting, [33](#page-40-0) administrator, [75](#page-82-7) ADMINS setting, [31](#page-38-0) ALLOW\_NEW\_PROJECTS setting, [34](#page-41-0) ALLOW\_REGISTRATIONS setting, [34](#page-41-0) ALLOWED\_HOSTS setting, [30](#page-37-0) application\_cleanup django-admin command, [29](#page-36-0) AUP\_URL setting, [33](#page-40-0)

### C

change\_pid django-admin command, [29](#page-36-0) change\_username django-admin command, [28](#page-35-0) changepassword django-admin command, [28](#page-35-0) clear\_usage\_cache django-admin command, [29](#page-36-0) clear\_usage\_graphs

django-admin command, [29](#page-36-0) commands main, [27](#page-34-0)

#### D

daily\_cleanup django-admin command, [29](#page-36-0) data store, [75](#page-82-7) data store gold, [11](#page-18-0) main, [10](#page-17-0) openldap, [11](#page-18-0) slurm, [16](#page-23-0) DATABASES setting, [31](#page-38-0) DATASTORES setting, [34](#page-41-0) dbshell django-admin command, [27](#page-34-0) DEBUG setting, [30](#page-37-0) django-admin command application\_cleanup, [29](#page-36-0) change\_pid, [29](#page-36-0) change\_username, [28](#page-35-0) changepassword, [28](#page-35-0) clear usage cache, [29](#page-36-0) clear\_usage\_graphs, [29](#page-36-0) daily\_cleanup, [29](#page-36-0) dbshell, [27](#page-34-0) import\_csv\_users, [28](#page-35-0) kgcreatesuperuser, [28](#page-35-0) link\_software, [30](#page-37-0) lock\_expired, [28](#page-35-0) lock\_training\_accounts, [29](#page-36-0) migrate, [28](#page-35-0) migrate\_ldap, [28](#page-35-0) shell, [27](#page-34-0) unlock\_training\_accounts, [29](#page-36-0)

#### E

EMAIL\_HOST

setting, [31](#page-38-0) EMAIL\_MATCH\_LIST setting, [36](#page-43-0) EMAIL\_MATCH\_TYPE setting, [36](#page-43-0) EMAIL\_SUBJECT\_PREFIX setting, [32](#page-39-0)

### G

global data store, [75](#page-82-7) gold data store, [11](#page-18-0) group, [75](#page-82-7) GROUP\_VALIDATION\_ERROR\_MSG setting, [36](#page-43-0) GROUP\_VALIDATION\_RE setting, [35](#page-42-0)

### H

HTTP\_HOST setting, [30](#page-37-0)

### I

import\_csv\_users django-admin command, [28](#page-35-0) institute, [75](#page-82-7) institute delegate, [75](#page-82-7)

### K

Karaage features, [3](#page-10-0) kgcreatesuperuser django-admin command, [28](#page-35-0)

### L

LANGUAGE\_CODE setting, [32](#page-39-0) LDAP setting, [34](#page-41-0) link\_software django-admin command, [30](#page-37-0) lock\_expired django-admin command, [28](#page-35-0) lock\_training\_accounts django-admin command, [29](#page-36-0) LOGGING setting, [32](#page-39-0)

### M

machine, [75](#page-82-7) machine adding, [23](#page-30-0) machine category, [75](#page-82-7) machine category

adding, [23](#page-30-0) machine category data store, [75](#page-82-7) mam, *see* gold MANAGERS setting, [31](#page-38-0) migrate django-admin command, [28](#page-35-0) migrate\_ldap django-admin command, [28](#page-35-0) migrate\_ldap command line option -delete, [28](#page-35-0) -dry-run, [28](#page-35-0)

### O

openldap data store, [11](#page-18-0)

### P

person, [75](#page-82-7) person adding, [23](#page-30-0) PIPELINE\_CSS\_COMPRESSOR setting, [32](#page-39-0) PIPELINE\_JS\_COMPRESSOR setting, [33](#page-40-0) project, [75](#page-82-7) project leader, [75](#page-82-7) PROJECT\_VALIDATION\_ERROR\_MSG setting, [35](#page-42-0) PROJECT\_VALIDATION\_RE setting, [35](#page-42-0)

#### R

reference main, [25](#page-32-0) REGISTRATION\_BASE\_URL setting, [33](#page-40-0)

### S

SECRET\_KEY setting, [32](#page-39-0) SERVER\_EMAIL setting, [31](#page-38-0) SESSION\_COOKIE\_SECURE setting, [31](#page-38-0) setting ACCOUNTS\_EMAIL, [33](#page-40-0) ACCOUNTS\_ORG\_NAME, [33](#page-40-0) ADMIN\_BASE\_URL, [33](#page-40-0) ADMINS, [31](#page-38-0) ALLOW\_NEW\_PROJECTS, [34](#page-41-0) ALLOW\_REGISTRATIONS, [34](#page-41-0) ALLOWED\_HOSTS, [30](#page-37-0) AUP\_URL, [33](#page-40-0)

```
DATABASES, 31
   DATASTORES, 34
   DEBUG, 30
   EMAIL_HOST, 31
   36
   36
   32
   GROUP_VALIDATION_ERROR_MSG, 36
   GROUP_VALIDATION_RE, 35
   HTTP_HOST, 30
   LANGUAGE_CODE, 32
   LDAP, 34
   LOGGING, 32
  MANAGERS, 31
   PIPELINE_CSS_COMPRESSOR, 32
   PIPELINE_JS_COMPRESSOR, 33
   PROJECT_VALIDATION_ERROR_MSG, 35
   35
   REGISTRATION_BASE_URL, 33
   SECRET_KEY, 32
   SERVER_EMAIL, 31
   SESSION_COOKIE_SECURE, 31
   TIME_ZONE, 32
   USERNAME_VALIDATION_ERROR_MSG, 35
   USERNAME_VALIDATION_RE, 35
shell
   django-admin command, 27
slurm
   data store, 16
```
# T

TIME\_ZONE setting, [32](#page-39-0)

### U

unlock\_training\_accounts django-admin command, [29](#page-36-0) upgrading from 5.x.x, [25](#page-32-0) main, [24](#page-31-0) USERNAME\_VALIDATION\_ERROR\_MSG setting, [35](#page-42-0) USERNAME\_VALIDATION\_RE setting, [35](#page-42-0)